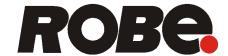

# ROBIN® DL7S Profile

# ROBIN® DL7S

**Profile** Wireless DMX CRMX™

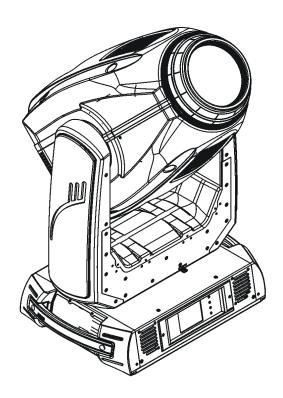

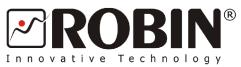

### **USER MANUAL**

Version 2.2

ROBE® lighting s.r.o. • Czech Republic • www.robe.cz

## **Robin DL7S Profile**

## Table of contents

| 1. Safety instructions             |    |
|------------------------------------|----|
| 2. Operating determination         | 4  |
| 3. Fixture exterior view           | 5  |
| 4. Installation                    | 6  |
| 4.1 Connection to the mains        |    |
| 4.2 Replacing gobos                | 7  |
| 4.3 Replacing gobos                | 7  |
| 4.4 Rigging the fixture            |    |
| 4.5 DMX-512 connection             |    |
| 4.6 Ethernet connection            |    |
| 4.7 Wireless DMX operation         |    |
| 5. Remotely controllable functions | 14 |
| 6. Control menu map                | 16 |
| 7. Control menu                    | 20 |
| 7.1 Tab " Address"                 |    |
| 7.2 Tab "Information"              |    |
| 7.3 Tab "Personality"              |    |
| 7.4 Tab "Manual Control"           |    |
| 7.5 Tab "Stand-alone"              |    |
| 7.6 Tab "Service"                  |    |
| 8. RDM                             | 30 |
| 9. Error and information messages  | 31 |
| 10. Technical Specifications       | 34 |
| 11. Maintenance and cleaning       | 37 |
| 11.1 Disposing of the product      |    |
| 12. ChangeLog                      | 37 |
| 13. Photometric diagrams           |    |

#### **CAUTION!**

Keep this device away from rain and moisture! Unplug mains lead before opening the housing!

## FOR YOUR OWN SAFETY, PLEASE READ THIS USER MANUAL CAREFULLY BEFORE YOU INITIAL START - UP!

#### 1. Safety instructions

Every person involved with installation and maintenance of this device have to:

- be qualified
- follow the instructions of this manual

#### **CAUTION!**

Be careful with your operations.
With a high voltage you can suffer
a dangerous electric shock when touching the wires!

This device has left our premises in absolutely perfect condition. In order to maintain this condition and to ensure a safe operation, it is absolutely necessary for the user to follow the safety instructions and warning notes written in this manual.

#### Important:

The manufacturer will not accept liability for any resulting damages caused by the non-observance of this manual or any unauthorized modification to the device.

Please consider that damages caused by manual modifications to the device are not subject to warranty.

Never let the power-cord come into contact with other cables! Handle the power cord and all connections with the mains with particular caution!

Make sure that the available voltage is not higher than stated on the rear panel.

WARNING! This unit does not contain an ON/OFF switch. Always disconnect power input cable to completely remove power from unit when not in use or before cleaning or servicing the unit.

Make sure that the power cord is never crimped or damaged by sharp edges. Check the device and the power-cord from time to time.

Always disconnect from the mains, when the device is not in use or before cleaning it. Only handle the power-cord by the plug. Never pull out the plug by tugging the power cord.

This device falls under protection class I. Therefore it is essential to connect the yellow/green conductor to earth. The electric connection, repairs and servicing must be carried out by a qualified employee.

Do not connect this device to a dimmer pack.

During the initial start-up some smoke or smell may arise. This is a normal process and does not necessarily mean that the device is defective.

Do not touch the device's housing bare hands during its operation (housing becomes hot)! For replacement use fuses of same type and rating only.

Warning! Risk Group 2 LED product according to EN 62471.

LED light emission. Risk of eye injury.

Do not look straight at the fixture's LED source during operation. The intense light beam may damage your eyes.

## Do not view the light output with optical instruments or any device that may conncentrate the beam. The light source contains blue LEDs.

#### 2. Operating determination

This device is a moving head for creating decorative effects and was designed for indoor use only. This device is for professional use only. It is not for household use.

If the device has been exposed to drastic temperature fluctuation (e.g. after transportation), do not switch it on immediately. The arising condensation water might damage your device. Leave the device switched off until it has reached room temperature.

Do not shake the device. Avoid brute force when installing or operating the device.

Never lift the fixture by holding it at the projector-head, as the mechanics may be damaged. Always hold the fixture at the transport handles.

When choosing the installation-spot, please make sure that the device is not exposed to extreme heat, moisture or dust. There should not be any cables lying around. You endanger your own and the safety of others!

Make sure that the area below the installation place is blocked when rigging, derigging or servicing the fixture.

Always fix the fixture with an appropriate safety rope. Fix the safety rope at the correct holes only.

Only operate the fixture after having checked that the housing is firmly closed and all screws are tightly fastened.

The maximum ambient temperature 45°C must never be exceeded.

#### **CAUTION!**

The lens has to be replaced when it is obviously damaged, so that its function is impaired, e. g. due to cracks or deep scratches!

Operate the device only after having familiarized with its functions. Do not permit operation by persons not qualified for operating the device. Most damages are the result of unprofessional operation!

Do not block the front objective lens with any object when the fixture is under operation.

The fixture housing never must be covered with cloth or other materials.

Please use the original packaging if the device is to be transported.

Please consider that unauthorized modifications on the device are forbidden due to safety reasons!

If this device will be operated in any way different to the one described in this manual, the product may suffer damages and the guarantee becomes void. Furthermore, any other operation may lead to dangers like short-circuit, burns, electric shock, burns etc.

#### **CAUTION!**

To avoid damage of the internal parts of the fixture head, never let the sunlight lights directly to the front lens, even when the fixture is not working!

#### 3. Fixture exterior view

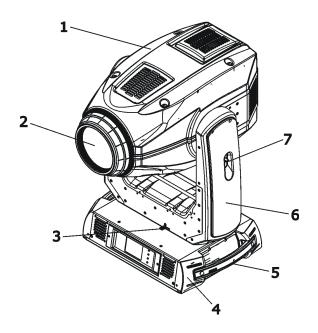

- 1 Moving head
- 2 Front lens
- 3 Pan lock
- **4** Base
- 5 Handle
- **6** Arm
- 7 -Tilt lock

The head should be locked for transportation- the tilt lock latch (7) and the pan lock latch (3) have to be in the locked positions. To unlock the head, move these latches to unlock positions before operating the fixture.

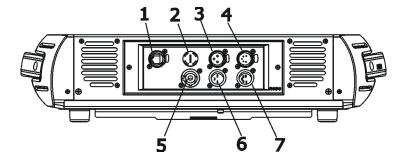

#### Rear panel of the base:

- 1 Ethernet input-RJ45
- 2 Fuse holder
- 3 3-pin DMX output
- 4 5-pin DMX output
- 5 PowerCon
- 6 3-pin DMX input
- **7** 5-pin DMX input

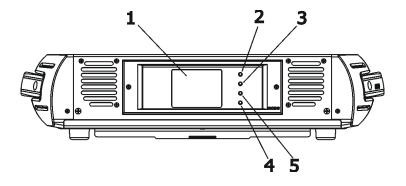

#### Front panel of the base:

- 1 QVGA touch screen
- 2 ESCAPE button
- 3 NEXT button
- 4 ENTER/DISPLAY ON button
- **5** PREV button

The ENTER/DISPLAY ON button also serves for switching the display on when the fixture is disconnected from the mains.

#### 4. Installation

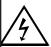

Fixtures must be installed by a Qualified electrician in accordance with all national and local electrical and construction codes and regulation.

#### 4.1 Connection to the mains

#### For protection from electric shock, the fixture must be earthed!

The Robin DL7S is equipped with auto-switching power supply that automatically adjusts to any 50-60Hz AC power source from 100-240 Volts.

Power cord is enclosed to the fixture. Install a suitable plug on the power cord if needed, note that the cores in the power cord are coloured according to the following table. The earth has to be connected! If you have any doubts about proper installation, consult a qualified electrician.

| Core (EU)    | Core (US) | Connection | Plug Terminal Marking |
|--------------|-----------|------------|-----------------------|
| Brown        | Black     | Live       | L                     |
| Light blue   | White     | Neutral    | N                     |
| Yellow/Green | Green     | Earth      |                       |

#### 4.2 Replacing frost

## Install frost module with the device switched off only. Unplug from mains before!

To replace the frost module.

1. Disconnect the fixture from mains and allow it to cool for 10 minutes.

2. Remove plastic cover of the head by loosening the 4 quarter-turn fasteners on the cover to get access to

the frost module (1).

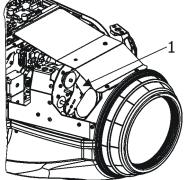

3. The holder (2) of the frost foil is fastened to the frost holder (3) by means of the four magnets (4). Grip the holder (2) and carefully tilt it out to break a force of magnets (4) on the frost holder (3).

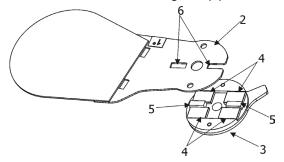

- 4. Place a new frost module into the frost holder (3). The glass heat filter has to face towards the light source (LED module)! Check, that both slots (6) snapped correctly into two protrusions (5) in the holder (3).
- 5. Place the plastic cover back on the fixture before applying power.

#### 4.3 Replacing gobos

#### DANGER!

## Install the gobos with the device switched off only. Unplug from mains before!

#### **Rotating gobos**

- 1. Disconnect the fixture from mains and allow it to cool.
- 2. Remove the plastic cover of the head by loosening the 4 quarter-turn fasteners on the cover.
- 3. Gently pull up the gobo holder (3) from the rotation gobo wheel.
- 4. Remove the spring lock (1) with an appropriate tool (e.g. small-bladed screwdriver) and remove it. Do not touch the surface of the pattern of the glass gobo with bare fingers.
- 5. Remove the original gobo (2) and insert the new one (glazy side towards the light source).

  The Robe gobo has a small position point (8) at its edge which has to aimed at the position point (4) on the gobo holder (4). Insert the spring lock to secure correct gobo position in the gobo holder.
- 6. Insert he gobo holder back under the distance slots (6, 7) into rotating gobo wheel in this way, that its position point (4) has to aimed at a small toothlike projection (5) on the edge of the rotating gobo wheel.

**Important!** When inserting the gobo holder back to the rotating gobo wheel, one of the adjacent gobo holder has to be oriented according to the same rule, it means that its position point (4) has to aimed at the toothlike projection (5) on the edge of the rotating gobo wheel. You have keep both marks (4) and (5) side by side when rotating the gobo wheel to the position allows inserting the gobo holder back.

- 5. Replace the plastic cover before applying power.
- 6. Use the menu Service to fine adjust replaced gobo (Service -> Calibration -> Calibrate effects -> R. Gobo Index 1 ...R. Gobo Index 6).

Note. The magnet (9) of the gobo holder has the same function as the position point (4) on the rest of gobo holders.

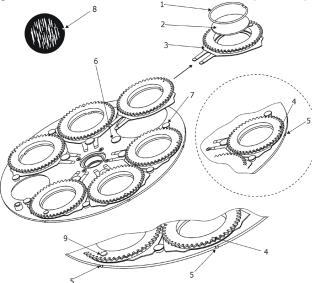

#### Static gobos

- 1. Disconnect the fixture from mains and allow it to cool.
- 2. Remove the plastic cover of the head by loosening the 4 quarter-turn fasteners on the cover.
- 3. Gently pull up the gobo holder (1) from the static gobo wheel.
- 4. Remove the spring gobo-lock (3) with an appropriate tool (e.g. small-bladed screwdriver) and remove it. Do not touch the surface of the pattern of the glass gobo.
- 5. Remove the original gobo (2) and insert the new one (glazy side towards the light source). Insert the spring-gobo lock (3) to secure it in the gobo holder (1).
- 6. Insert the gobo holder back to the static gobo wheel until it reaches the stop (4) in the static gobo wheel.
- 5. Replace the bottom cover before applying power.

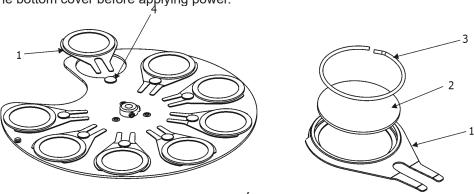

#### 4.4 Rigging the fixture

A structure intended for installation of the fixture(s) must safely hold weight of the fixture(s) placed on it. The structure has to be certificated to the purpose.

The fixture (fixtures) must be installed in accordance with national and local electrical and construction codes and regulation.

For overhead installation, the fixture must be always secured with a safety wire that can bear at least 10 times the weight of the fixture

When rigging, derigging or servicing the fixture staying in the area below the installation place, on bridges, under high working places and other endangered areas is forbidden.

The operator has to make sure that safety-relating and machine-technical installations are approved by an expert before taking into operation for the first time and after changes before taking into operation another time.

The operator has to make sure that safety-relating and machine-technical installations are approved by a skilled person once a year.

Allow the fixture to cool for ten minutes before handling.

The projector should be installed outside areas where persons may walk by or be seated.

IMPORTANT! OVERHEAD RIGGING REQUIRES EXTENSIVE EXPERIENCE, including calculating working load limits, installation material being used, and periodic safety inspection of all installation material and the projector. If you lack these qualifications, do not attempt the installation yourself, but use a help of professional companies.

CAUTION: Fixtures may cause severe injuries when crashing down! If you have doubts concerning the safety of a possible installation, do not install the fixture!

The fixture has to be installed out of the reach of public.

The fixture must never be fixed swinging freely in the room.

#### Danger of fire!

When installing the device, make sure there is no highly inflammable material (decoration articles, etc.) in a distance of min. 0.5 m.

#### **CAUTION!**

Use 2 appropriate clamps to rig the fixture on the truss.

Follow the instructions mentioned at the bottom of the base.

Make sure that the device is fixed properly! Ensure that the structure (truss) to which you are attaching the fixtures is secure.

The fixture can be placed directly on the stage floor or rigged in any orientation on a truss without altering its operation characteristics .

For securing a fixture to the truss, install two safety wires which can hold at least 10 times the weight of the fixture. Use only the safety wires with screw-on carabines.

#### **Truss installation**

- 1. Bolt each clamp (1) to the omega holder (2) with M12 bolt and lock nut through the hole in the holder.
- **2.** Fasten the omega holders to the bottom of the base by inserting both quick-lock fasteners (3) into the holes of the base and tighten fully clockwise.
- **3.** Clamp the fixture on a truss (6) and tighten the rigging clamps.
- **4**. Pull one safety wire (4) around the truss (6) and through the handle (7) and another safety wire (4) pull around the truss (6) and through the handle (7) and lock the screw-on carabine through attachment point (5) as shown on the picture below.

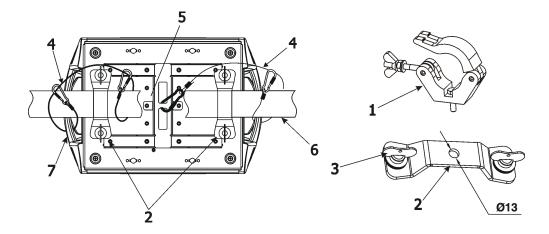

- 1-Clamp
- 2-Omega holder
- **3**-Quick-lock fastener
- 4-Safety wire
- **5**-Attachment point
- 6-Truss
- 7-Handle

When installing fixtures side-by-side, avoid illuminating one fixture with another!

#### **DANGER TO LIFE!**

Before taking into operation for the first time, the installation has to be approved by an expert!

#### 4.5 DMX-512 connection

The fixture is equipped with both 3-pin and 5-pin XLR sockets for DMX input and output. The sockets are wired in parallel.

Only use a shielded twisted-pair cable designed for RS-485 and 3-pin or 5-pin XLR-plugs and connectors in order to connect the controller with the fixture or one fixture with another.

# DMX - output XLR mounting-sockets (rear view): 1 - Shield 2 - Signal (-) 3 - Signal (+) 4 - Not connected 5 - Not connected 5 - Not connected DMX-input XLR mounting-plugs (rear view): 1 - Shield 2 - Signal (-) 3 - Signal (+) 4 - Not connected 5 - Not connected 5 - Not connected

If you are using the standard DMX controllers, you can connect the DMX output of the controller directly with the DMX input of the first fixture in the DMX chain. If you wish to connect DMX controllers with other XLR-outputs, you need to use adapter-cables.

#### **Building a serial DMX-chain:**

Connect the DMX-output of the first fixture in the DMX chain with the DMX-input of the next fixture. Always connect one output with the input of the next fixture until all fixtures are connected. Up to 32 fixtures can be conected. **Caution:** At the last fixture, the DMX-cable has to be terminated with a terminator. Solder a 120  $\Omega$  resistor between Signal (–) and Signal (+) into a 3-pin XLR-plug and plug it in the DMX-output of the last fixture.

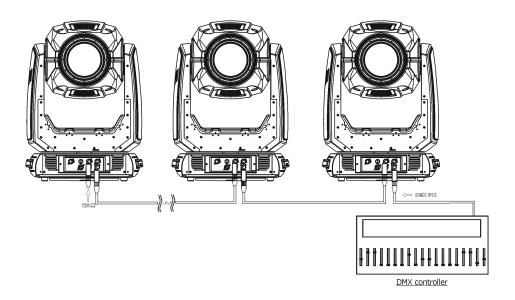

#### 4.6 Ethernet connection

The fixtures on a data link are connected to the Ethernet with ArtNet communication protocol. The control software running on your PC (or light console) has to support Art-Net protocol.

Art-Net communication protocol is a 10 Base T Ethernet protocol based on the TCP/IP.Its purpose is to allow transfer of large amounts of DMX 512 data over a wide area using standard network technology.

**IP address** is the Internet protocol address. The IP uniquely identifies any node (fixture) on a network. **The Universe** is a single DMX 512 frame of 512 channels.

The Robin DL7S is equipped with 8-pin RJ- 45 socket for Ethernet input. Use a network cable category 5 (with four "twisted" wire pairs) and standard RJ-45 plugs in order to connect the fixture to the network.

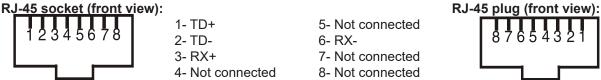

Patch cables that connect fixtures to the hubs or LAN sockets are wired 1:1,that is,pins with the same numbers are connected together:

1-1 2-2 3-3 4-4 5-5 6-6 7-7 8-8

If only the fixture and the computer are to be interconnected, no hubs or other active components are needed. A cross-cable has to be used:

1-3 2-6 3-1 4-8 5-7 6-2 7-5 8-4

If the fixture is connected with active Ethernet socket (e.g. switch) the network icon — will appear at the bottom right corner of the screen:

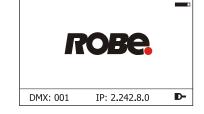

#### **Direct Ethernet operation**

Connect the Ethernet inputs of all fixtures with the Ethernet network.

Option "Artnet" (gMal or gMA2 or sACN) has to be selected from "Ethernet Mode" menu at each fixture. Set IP address (002.xxx.xxx.xxx / 010.xxx.xxx.xxx) and the Universe at each fixture.

(DMX address=144)
IP addres=002.168.002.004
Universe=1

IP addres=002.168.002.003
Universe=1

IP addres=002.168.002.002
Universe=1

IP addres=002.168.002.002
Universe=1

Art-Net

Art-Net

Ethernet

An advised PC setting: IP address: 002.xxx.xxx.xxx / 010.xxx.xxx.xxx (Different from fixture IP addresses)
NET mask: 255.0.0.0

Switch

#### **Ethernet / DMX operation**

Option "Artnet" (gMal or gMA2 or sACN) has to be selected from "Ethernet Mode" menu at first fixture.

Option "Ethernet To DMX" has to be selected from the "Ethernet Mode" menu at the first fixture (connected to the Ethernet) in the fixture chain, next fixtures have standard DMX setting.

Connect the Ethernet input of the first fixture in the data chain with the network. Connect the DMX output of this fixture with the input of the next fixture until all fixtures are connected to the DMX chain.

**Caution:** At the last fixture, the DMX chain has to be terminated with a terminator. Solder a 120  $\Omega$  resistor between Signal (–) and Signal (+) into a XLR-plug and connect it in the DMX-output of the last fixture.

#### Example:

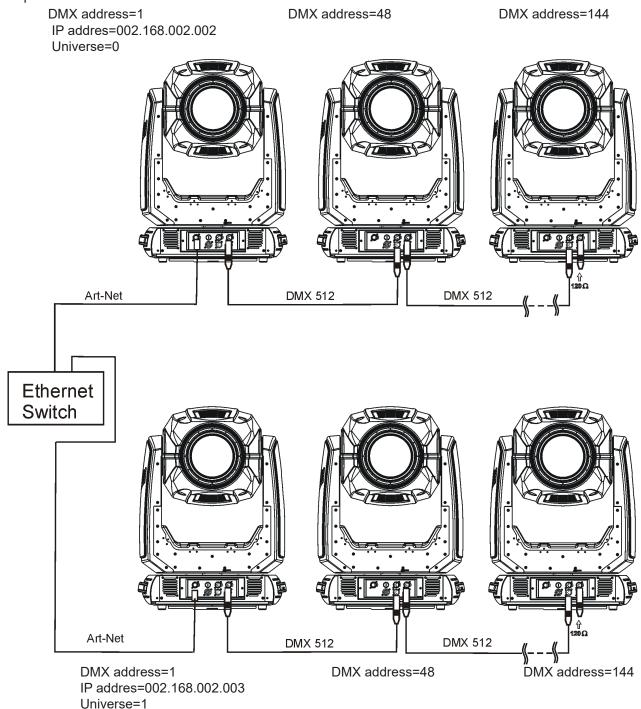

#### 4.7 Wireless DMX operation

The wireless version of the Robin DL7S Spot is equipped with the Lumen Radio CRMX module and antenna for receiving DMX signal. CRMX module operates on the 2.4 GHz band.

The item "Wireless " from the menu "DMX Input" allows you to activate receiving of wireless DMX (Personality--> DMX Input --> Wireless.). First two options from the "DMX Input" menu are stated in DMX chart as well (channel Power/Special functions, range of 10-19 DMX). If DMX input option is changed by DMX command, the change is <u>permanently written</u> into fixture's memory.

DMX range of 10-19 switching fixture to the wired/wireless operation is active <u>only</u> during first 10 seconds after switching the fixture on.

After switching the fixture on, the fixture checks both modes of receiving DMX in the following order:

- 1. For the first five seconds, the fixture receives DMX signal from the wired input. If the Power/Special functions channel is set at some DMX input option, the fixture will receive DMX value according to this option. If DMX input option is set to the wired input, this option is saved and checking procedure is finished. If DMX input option is not set, the fixture continues next 5 seconds in scanning wireless DMX signal-see point 2.
- 2. For the next 5 seconds the fixture receives wireless DMX signal and again detects if the Power/Special functions channel is set at some DMX input option, if not, the fixture will take option which is set in the fixture menu "DMX Input".

#### To link the fixture with DMX transmitter.

The fixture can be only linked with the transmitter by running the link procedure at DMX transmitter. After linking, the level of DMX signal (0-100 %) is displayed in the menu item "Wireless State" (Information -->Wireless State).

#### To unlink the fixture from DMX transmitter.

The fixture can be unlinked from receiver via the menu item "Unlink Wireless Adapter" (Information--> Wireless State --> Unlink Wireless Adapter).

#### Example:

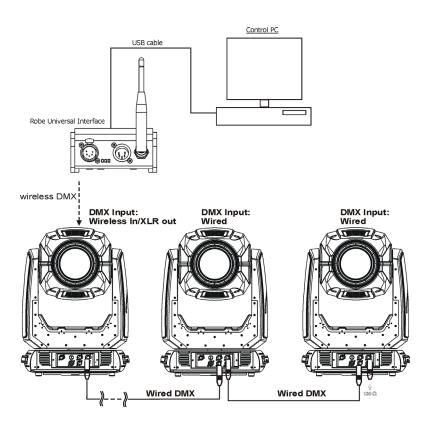

#### 5. Remotely controllable functions

#### Colour mixing system

The colour mixing system allows switching among CMY, RGB and 7 colour system (red, green, blue, amber, cyan, light green, Congo blue).

#### Virtual colour wheel

This wheel contains 80 preset colours, and 10 user-definable colours.

To save user colours:

- 1.Set White Point Off (Channel Colour Mix Control, range 70-79 DMX).
- 2.Mix desired colour on colour channels.
- 3.Stay in desired position of user colours (216-235 DMX) on the Virtual colour wheel for 1 sec.
- 4.Leave the range of user colours (216-235 DMX) on the Virtual colour wheel.
- 5. Repeat steps 2-4 for next user colour
- 6.To permanently save user colours, stay for 3 sec. at DMX range of 110-114 on the channel Colour functions. After that the colour system will be reset (this action lasts about 2 minutes). Previous user colours will be overwritten.

#### **Colour temperarature correction (CTC)**

This channel allows to set calibrated white colour from range of 8000K-2700K. The light ouput can be set to max. intensity or to max. CRI.

#### Green correction

This channel allows slightly correct tint of white colours.

#### Saving user colours

This channel allows slightly correct tint of white colours.

#### Effect wheel

The wheel rotates in both directions with variable speed which creates wide spectrum of graphic effects.

#### Gobo wheels

The fixture includes one static gobo wheel with 8 replaceable gobos and one rotating gobo wheel with 6 glass gobos rotating in both directions, indexable, replaceable "SLOT&LOCK" system Gobo positioning and gobo selection speed is available as well as a gobo-shake function.

#### **Prism**

The 5-facet prism rotates in both directions at different speeds, 16 prism/gobo macros are available.

#### **Frost**

Frost module provides variable frost for fine frosting. This frost can be replaced with another frost filter. One frost filter (1°) is installed in the fixture, the second filter (20°) is included and two optional filters (10°, 30°) are available on request.

#### Iris

Motorized adjustable iris, wide range of variable pulse effects.

#### Zoom

Motorized zoom unit enables zoom between 7 °- 43°.

#### **Focus**

Motorized focus allows to focus beam from approx. 2 meters to infinity.

#### Framing system

Framing system consists of four framing shutters . There is individual control of each shutter blade position and angle, together with rotation of the complete framing module. As well as providing a sharp precise or soft frame for the projected image, the system produces a new series of effects through pre-programmed shutter

#### Pan/Tilt

Fast pan/tilt movement due to built-in electronic motion stabilizer (EMS). The electronic motion stabilizer ensures precise position of the fixture's head during its movement and reduces its swinging when the truss shakes. Pan /Tilt movement range: 0-540°/0-270°.

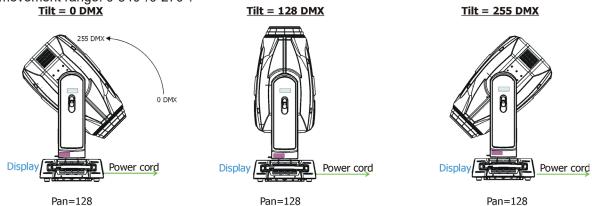

Tilt movement range: 270° Pan movement range: 540°

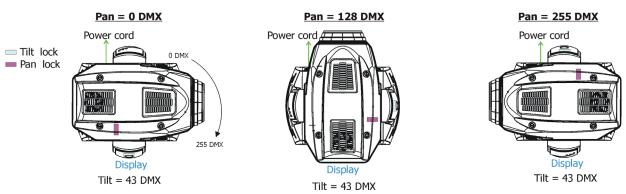

Image on the wall

Barndoor 1

255 DMX

Framing module rotation

#### Framing system orientation

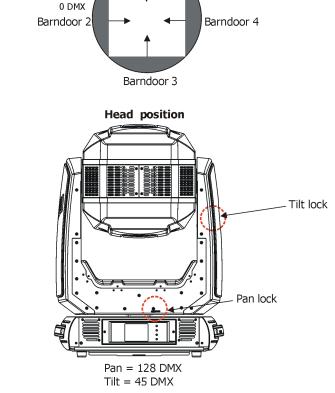

## 6. Control menu map

### Default settings=Bold print

| Tab         | Level 1                | Level 2                    | Level 3            | Level 4     | Level 5 | Level 6  |
|-------------|------------------------|----------------------------|--------------------|-------------|---------|----------|
| Addressing  | Settings               | DMX Address                | 001-512            |             |         |          |
|             | DMX Presets            | Mode 1                     |                    |             |         |          |
|             |                        | Mode 2                     |                    |             |         |          |
|             |                        | Mode 3                     |                    |             |         |          |
|             |                        | Mode 4                     |                    |             |         |          |
|             |                        | View Selected Preset       |                    |             |         |          |
|             | Ethernet Settings      | Ethernet Mode              | Disable            |             |         | 1        |
|             |                        |                            | ArtNet             |             |         |          |
|             |                        |                            | gMAI               |             |         | İ        |
|             |                        |                            | gMA2               |             |         |          |
|             |                        | ĺ                          | sACN               |             |         |          |
|             |                        | ĺ                          |                    |             |         |          |
|             |                        | Ethernet To DMX            | Off, On            |             |         |          |
|             |                        | IP Address/Net Mask        | Default IP Address |             |         |          |
|             |                        | Ì                          | Custom IP Address  |             |         | İ        |
|             |                        | Ì                          | Net Mask           |             |         | İ        |
|             |                        | ArtNet Universe            | 0-255              |             |         |          |
|             |                        | MANet settings             | MANetI/II Universe | 01-256      |         | İ        |
|             |                        |                            | MANet Session ID   | 01-32       |         | İ        |
|             |                        | sACN Settings              | sACN Universe      | 00001-32000 |         |          |
|             |                        |                            | sACN Priority      | 0-255       |         |          |
|             |                        |                            |                    |             |         |          |
| Information | Fixture Times          | Power On Time              | Total Hours        |             |         | ĺ        |
|             |                        |                            | Resetable Hours    |             |         |          |
| i           |                        | LEDs On Time               | Total Hours        |             |         | ĺ        |
|             |                        |                            | Resetable Hours    |             |         |          |
|             |                        | Air Filters                | Elapsed Time       |             |         |          |
|             |                        |                            | Alert Period       | 10-300      |         |          |
|             | Fixture Temperatures   | LEDs Temperatures          | Current            |             |         |          |
|             |                        |                            | Maximum NonRes.    |             |         |          |
|             |                        |                            | Maximum Res.       |             |         |          |
|             |                        | LEDs Board Temperature     | Current            |             |         |          |
|             |                        |                            | Maximum NonRes.    |             |         |          |
|             |                        |                            | Maximum Res.       |             |         |          |
|             |                        | Ambient Temperature        | Current            |             |         |          |
|             |                        |                            | Maximum NonRes.    |             |         |          |
|             |                        |                            | Maximum Res.       |             | ļ       |          |
|             |                        | Base Temperature           | Current            | 1           |         |          |
|             |                        |                            | Maximum NonRes.    | ļ           | ļ       |          |
|             |                        |                            | Maximum Res.       | ļ           | ļ       | ļ        |
|             | DMX Values             | Pan                        |                    | ļ           | ļ       |          |
|             |                        | :                          |                    | ļ           | ļ       | <u> </u> |
|             |                        | Dimmer Fine                |                    |             |         |          |
|             | Wireless State         | Signal Quality             |                    |             |         |          |
|             |                        | Unlink Wireless<br>Adapter |                    |             |         |          |
|             | Power Channel state    |                            |                    |             |         |          |
|             | Colour functions state |                            |                    |             |         |          |
|             | Software Versions      | Display System             |                    |             |         |          |
|             |                        | Module M                   |                    |             |         |          |
|             |                        | Module L-A                 |                    |             |         |          |
|             |                        | Module L-B                 |                    |             |         |          |

| Tab         | Level 1               | Level 2              | Level 3              | Level 4            | Level 5                 | Level 6                                          |
|-------------|-----------------------|----------------------|----------------------|--------------------|-------------------------|--------------------------------------------------|
|             |                       | Module L-C           |                      |                    |                         |                                                  |
|             |                       | Module O             |                      |                    |                         |                                                  |
|             |                       | Module F-A           |                      |                    |                         |                                                  |
|             |                       | Module F-B           |                      |                    |                         |                                                  |
|             |                       | Module G             |                      |                    |                         |                                                  |
|             | Product IDs           | Mac Address          |                      |                    |                         | İ                                                |
|             |                       | RDM UID              |                      |                    |                         |                                                  |
|             |                       | RDM Label            |                      |                    |                         |                                                  |
|             | View Logs             | Fixture Errors       | Pan Errors           |                    |                         |                                                  |
|             |                       |                      | :                    |                    |                         |                                                  |
|             |                       |                      | Temp.Sensor Errors   |                    |                         | <del> </del>                                     |
|             |                       | Fixture States       | Power On             |                    |                         | <del> </del>                                     |
|             |                       | 1 ixtaro otatoo      | Power Off            |                    |                         |                                                  |
|             |                       | Fixture Position     | 1 OWEI OII           |                    |                         |                                                  |
|             |                       | Fixture Temperatures | LED Temperatures     | 1                  |                         |                                                  |
|             |                       | Fixture remperatures | Ambient Temperatures | -                  |                         | -                                                |
|             | +                     |                      |                      |                    | -                       | -                                                |
|             |                       |                      | Base Temperatures    | 1                  | 1                       | -                                                |
|             | 1                     |                      |                      | -                  | -                       |                                                  |
| Personality | User Mode             | User A Settings      |                      | -                  | ļ                       |                                                  |
|             |                       | User B Settings      |                      |                    |                         |                                                  |
|             | DMX Presets           | Mode 1               |                      |                    |                         |                                                  |
|             |                       | Mode 2               |                      |                    |                         |                                                  |
|             |                       | Mode 3               |                      |                    |                         |                                                  |
|             |                       | Mode 4               |                      |                    |                         |                                                  |
|             |                       | View Selected Preset |                      |                    |                         |                                                  |
|             | DMX Input             | Wired                |                      |                    |                         |                                                  |
|             |                       | Wireless             |                      |                    |                         |                                                  |
|             |                       | Wireless In/XLR Out  |                      |                    |                         |                                                  |
|             | Pan/Tilt Settings     | Pan Reverse          | Off, On              |                    |                         |                                                  |
|             |                       | Tilt Reverse         | Off, On              |                    |                         |                                                  |
|             |                       | Pan/Tilt Feedback    | Off, On              |                    |                         |                                                  |
|             |                       | Pan/Tilt mode        | Time                 |                    |                         | 1                                                |
|             |                       |                      | Speed                |                    |                         |                                                  |
|             | Pan/Tilt EMS          | On, Off              |                      |                    | <u> </u>                |                                                  |
|             | Microphone Sen-       | 1- <b>10</b> -20     |                      |                    |                         |                                                  |
|             | Blackout Settings     | Blackout During M.C. | Off, On              |                    |                         |                                                  |
|             | <del> </del>          | Blackout while:      | Pan/Tilt moving      | Off, On            |                         |                                                  |
|             | +                     |                      | Gobo Wheel Moving    | Off, On            | †                       |                                                  |
|             | Theatre Mode          | Off                  |                      | 1 ,                | 1                       |                                                  |
|             |                       | Quiet                | 0-100%               |                    |                         | <u> </u>                                         |
|             | Colour Calibration    |                      | 10070                |                    | <u> </u>                |                                                  |
|             | Colour Mixing Mode    | RGB                  |                      | 1                  |                         | <u> </u>                                         |
|             |                       | CMY                  |                      | 1                  | 1                       |                                                  |
|             | UV Stability          | Off, On              |                      | 1                  | 1                       | <del>                                     </del> |
|             | Wavelength Correction | -                    |                      | +                  | +                       | -                                                |
|             |                       | Off, On              |                      | +                  | +                       | -                                                |
|             | Chromatic White       | Off, On              |                      | +                  | +                       | -                                                |
|             | Output Mode           | Intensity            | 0010 :::             | -                  |                         | -                                                |
|             |                       | CRI                  | CRI Settings         | 1.                 | -                       |                                                  |
|             |                       |                      |                      | Output Uniformity  | On, Off                 |                                                  |
|             |                       |                      |                      | Output Consistency | 30° <b>50°</b> 65°      |                                                  |
|             |                       |                      |                      | CRI Selection      | <b>70</b> , 75,80,85,90 |                                                  |
|             | Thungsten Eff. Sim.   | Off                  |                      |                    |                         |                                                  |
|             |                       | 750W                 |                      |                    |                         |                                                  |
|             |                       | 1000W                |                      |                    |                         |                                                  |

| Tab            | Level 1               | Level 2                                   | Level 3            | Level 4      | Level 5      | Level 6     |
|----------------|-----------------------|-------------------------------------------|--------------------|--------------|--------------|-------------|
|                |                       | 1200W                                     |                    |              |              |             |
|                |                       | 2000W                                     |                    |              |              |             |
|                | 1                     | 25000W                                    |                    |              |              |             |
|                | Init Effect Positions | Pan                                       | 0-255              |              |              |             |
|                | 1                     | :                                         |                    |              |              | İ           |
|                | 1                     | Dimmer Fine                               | 0-255              |              |              |             |
|                | Screen Settings       | Display Intensity                         | 1-10               |              | 1            |             |
|                | 1                     | Screen Saver Delay                        | Off-10min.         |              | İ            |             |
|                | 1                     | Touchscreen Lock                          | Off-10min.         |              |              |             |
|                | 1                     | Recalibrate Touchscreen                   |                    |              |              |             |
|                |                       | Display Orientation                       | Normal             |              |              |             |
|                |                       |                                           | Inverted           |              |              |             |
|                | 1                     |                                           | Auto               |              |              |             |
|                | Temperature Unit      | °C,°F                                     |                    |              |              |             |
|                | Fan Mode              | Auto                                      |                    |              |              |             |
|                | T an mode             | High                                      |                    |              |              |             |
|                | Dimmer Curve          | Linear                                    |                    | <del> </del> |              | 1           |
|                | 2                     | Square law                                |                    |              |              | 1           |
|                | Date & Time Settings  | - Square ian                              |                    | <del> </del> |              | <u> </u>    |
|                | Extra Color Functions | Off, <b>On</b>                            |                    | 1            | <del> </del> |             |
|                | Default Settings      | Oii, Oii                                  |                    | +            |              | 1           |
|                | Password Protection   | Off, On                                   |                    |              | <u> </u>     |             |
|                | Fassword Frotection   | Oii, Oii                                  |                    | -            | -            |             |
| Manual Control | Reset Functions       | Decet All Cystems                         |                    |              | <u> </u>     | <u> </u>    |
| - Control      | Reset Fullctions      | Reset All Systems Pan/Tilt reset          |                    |              | -            | <u> </u>    |
| 4              |                       |                                           |                    |              | -            | <u> </u>    |
|                | +                     | Gobo System Reset Optics/Prism/Frost Res. |                    |              | -            | <u> </u>    |
|                | +                     | <u> </u>                                  |                    |              | -            | <u> </u>    |
|                |                       | Iris.Fr.Sh. Eff. Wh.<br>Reset             |                    |              |              |             |
|                | Manual Effect Con-    | Pan                                       | 0-255              |              |              |             |
|                | trol                  |                                           |                    |              |              |             |
|                |                       | :                                         |                    |              |              |             |
|                |                       | Dimmer Fine                               | 0-255              |              |              |             |
|                |                       |                                           |                    |              |              |             |
| Stand -Alone   | Test Sequences        | Dynamic Mode                              |                    |              |              |             |
|                |                       | Static Mode                               | Pan                | 0-255        |              |             |
| = 🛬            |                       |                                           | Tilt               | 0-255        |              |             |
|                |                       |                                           | Zoom               | 0-255        |              |             |
|                |                       |                                           | Focus              | 0-255        |              |             |
|                | MusicTrigger          | Off, On                                   |                    |              |              |             |
|                | Preset Playback       | None                                      |                    |              |              |             |
|                |                       | Test                                      |                    |              |              |             |
|                |                       | Prog. 1                                   |                    |              |              |             |
|                |                       | Prog. 2                                   |                    |              |              |             |
|                |                       | Prog. 3                                   |                    |              |              |             |
|                | Play Program          | Play Program 1                            |                    |              |              |             |
|                |                       | Play Program 2                            |                    |              |              |             |
|                |                       | Play Program 3                            |                    |              |              |             |
|                | Edit Program          | Edit Program 1                            | Start Step         | 1-80         |              |             |
|                | 1                     | Edit Program 2                            | End Step           | 1-80         |              | İ           |
|                | 1                     | Edit Program 3                            | Edit Program Steps | Step 1       | Pan          | 0-255       |
|                | 1                     | <u> </u>                                  | <u> </u>           | :            | :            |             |
|                | 1                     |                                           |                    | :            | Dimmer Fine  | 0-255       |
|                | 1                     |                                           |                    | :            | Step Time    | 0-25,5 sec. |
|                | †                     |                                           |                    | Step 100     | Pan          | 0-255       |
|                | +                     |                                           |                    | 7.55         | :            | 1           |

| Tab     | Level 1           | Level 2                        | Level 3                 | Level 4 | Level 5     | Level 6     |
|---------|-------------------|--------------------------------|-------------------------|---------|-------------|-------------|
|         |                   |                                |                         |         | Dimmer Fine | 0-255       |
|         |                   |                                |                         |         | Step Time   | 0-25,5 sec. |
|         |                   |                                |                         |         |             |             |
| Service | Adjust DMX Values | Pan                            | 0-255                   |         |             |             |
| T       |                   | :                              |                         |         |             |             |
| 2       |                   | Dimmer Fine                    | 0-255                   |         | ĺ           |             |
|         | Calibrations      | Calibrate Effects              | Pan                     | 0-255   | ĺ           |             |
|         |                   |                                | :                       |         |             |             |
|         |                   |                                | Fr.Shut. 4 Swiv         | 0-255   |             |             |
|         |                   | Calibrate colours              | Red Calibration         |         |             |             |
|         |                   |                                | Green Calibration       |         |             |             |
|         |                   |                                | Blue Calibration        |         |             |             |
|         |                   |                                | Amber Calibration       |         |             |             |
|         |                   |                                | Cyan Calibration        |         |             |             |
|         |                   |                                | Congo Blue Calibration  |         |             |             |
|         |                   |                                | Light Green Calibration |         |             |             |
|         |                   | Green Corrections              | 2700 K (CRI'70)         |         |             |             |
|         |                   |                                | 3200 K (CRI=70)         |         |             |             |
|         |                   |                                | 4200 K (CRI=70)         |         |             |             |
|         |                   |                                | 5600 K (CRI=70)         |         |             |             |
|         |                   |                                | 8000 K (CRI=70)         |         |             |             |
|         |                   |                                | 2700 K (CRI=90)         |         |             |             |
|         |                   |                                | 3200 K (CRI=90)         |         |             |             |
|         |                   |                                | 4200 K (CRI=90)         |         |             |             |
|         |                   |                                | 5600 K (CRI=90)         |         |             |             |
|         |                   |                                | 8000 K (CRI=90)         |         |             |             |
|         |                   | Calibrate Pan/Tilt EMS         |                         |         |             |             |
|         |                   | Load Default Calib-<br>rations |                         |         |             |             |
|         | LEDS HW Version   | 0,1                            |                         |         |             |             |
|         | Update Software   |                                |                         |         |             |             |

#### 7. Control menu

The Robin DL7S Light is equipped with the QVGA Robe touch screen with battery backup which allows to set the fixture's behaviour according to your needs, obtain information on its operation, test its various parts and lastly program it, if it has to be used in a stand-alone mode.

The fixture's menu can be controlled either by the control buttons or directly by touching the icon.

#### Control buttons on the front panel:

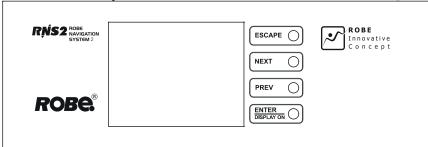

[ESCAPE] button used to leave the menu without saving changes.

[NEXT], [PREV] buttons for moving between menu items and symbols, adjusting values.

[ENTER/Display On] button used to enter the selected menu (menu item) and to confirm adjusted value.

If the fixture is disconnected from mains, the button switches the touch screen on.

#### Icons used in the touch screen menu:

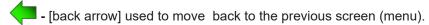

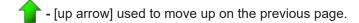

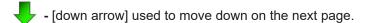

- [confirm] used to save adjusted values, to leave menu or to perform desired action.

- [cancel] used to leave menu item without saving changes.

😽 - [confirm+copy] used to save adjusted values and copy them to the next prog. step.

- [warning icon] used to indicate some error which has occurred in the fixture.

■ - [Ethernet] used to indicate Ethernet connected.

🚅 - [menu rotation] used to rotate menu 180 degrees from current orientation.

- [slider control] used to recall slider system for setting desired value.

- [keyboard control] used to recall keyboard system for setting desired value.

Represented to a signal that cleaning period of the air filters elapsed.

The menu page displays icons for each function that you can perform from the touch screen.

After switching the fixture on, the touch screen shows the screen with the ROBE logo:

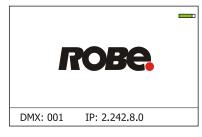

Touch any part of the screen or press the [ENTER/Display On] button to display the initial screen with the current stored DMX address:

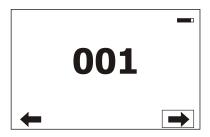

<u>Note:</u> The green icon at the top right corner of the screen indicates the level of the display battery charging. If the whole icon is green, the battery is fully charged while the red icon indicates exhausted battery. The battery charges during fixture operation, its charging lasts cca 6 hours.

We recommend that the fixture should be in operation at least 7 hours per week to keep the battery fully charged. If you switch the fixture on and this screen will not appear till 1 minute, switch the fixture off and on again. If the screen lights, the battery is exhausted. In case the screen still does not light, the battery is faulty.

This is also indicated by an error message "Faulty battery" and if such an error message appears the battery should be replaced immediately. The lifetime of the battery is highly dependent on ambient temperature (and consequently on base temperature). If the maximum ambient temperatures (as recorded and displayed in menu: Information -> Fixture Temperatures -> Ambient Temperature -> Maximum NonRes.) are kept within the specified limits, the battery should last for at least two years. Shell the ambient temperatures exceed the specified maximum temperature, the lifetime of the batteries could be considerably shortened even up to just one year or less and also result in physical damage (battery leakage) or unreliable fixture functions.

Damage caused by batteries failed due to exceeded maximum ambient temperature cannot be claimed under warranty terms.

Touch the green arrow at the bottom right corner of the screen or press the [ENTER/Display On] button to enter the "Address" menu.

Each item (such as a Tab, menu item, text box, icon) may be selected from a screen by simply touching the item in the list or by pressing the [NEXT] or [PREV] buttons to scroll through list items. With each press, the next item is highlighted. Press [ENTER/Display On] to select the highlighted item.

Before first fixture operation, set current date and time in the menu "Date &Time Setings" (menu path: Personality--> Date &Time Setings).

#### 7.1 Tab " Address"

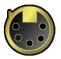

DMX Address - Select the menu to set the DMX start address.

**DMX Preset** - Use the menu to select desired channel mode.

**DMX Preset** - Use the menu to select desired channel mode.

Mode 1 - 51 control channels

Mode 2 - 42 control channels

Mode 3 - 59 control channels

Mode 4 - 46 control channels

<u>View Selected Preset</u> - Use the menu to display channels included in the selected mode.

Ethernet Settings - The menu allows all needed settings for the Ethernet operation

#### **Ethernet Mode**

<u>Disable</u> - The option disables Ethernet operation.

**Artnet** - Fixture receives Artnet protocol

**gMAI** - Fixture receives MANet I protocol

gMA2 - Fixture receives MANet 2 protocol

#### **sACN** - Fixture receives sACN protocol

**Ethernet To DMX** - Fixture receives protocol from the Ethernet input and sends DMX data to its DMX output (fixture works as an "Ethernet/DMX converter", next fixture can be connected to its DMX output and you can build a standard DMX chain by connecting another fixtures. Only one fixture has to be connected to the Ethernet.

<u>IP Address/Net Mask</u> - Select this menu to set IP address. IP address is the Internet protocol address. The IP uniquely identifies any node (fixture) on a network.

There cannot be 2 fixtures with the same IP address on the network!

<u>Default IP Address</u> -Preset IP address, you can set up only first byte of IP address (2 or 10) e.g. **002**.019.052.086.

Custom IP Address - The option enables to set up all bytes of IP address.

**Net Mask** - The option enables to set up all bytes of Net Mask.

<u>ArtNet Universe</u> - Use this item to set a Universe (0-255). The Universe is a single DMX 512 frame of 512 channels.

**MANet Settings** - Use this menu to set parameters for MANet operation.

MANet Universe I/II - The value of this item can be set in range 1-256.

MANet Session ID - The value of this item can be set in range 1-32.

**sACN Settings** - Use this menu to set parameters for sACN operation.

**<u>sACN Universe</u>** - The value of this item can be set in range 1-32000. **<u>sACN Priority</u>** - The value of this item can be set in range 0-255.

#### 7.2 Tab "Information"

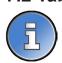

Fixture Times - The menu provides readouts of fixture and LED module operation hours.

Power On Time Hours - Select this menu to read the number of fixture operation hours.

<u>Total Hours</u> - The item shows the total number of the operation hours since the Robin DL7S has been fabricated.

<u>Resetable Hours</u> - The item shows the number of the operation hours that the Robin DL7S has been powered on since the counter was last reset.

In order to reset this counter to 0, touch the text box next to the item "Resetable Hours:"

**LEDs On Time** - Select this menu to read the number of LEDs operation hours.

In order to reset some counter to 0, touch the yellow text box next to desired colour.

<u>Air Filters</u> - Regular cleaning of the air filters is very important for the fixture's life and performance. Bild-up of dust, dirt and fog fluid residues reduces the fixture's light output and cooling ability. The two items of this menu help you to keep cleaning period of the air filters.

Alert period - Cleaning schedule for the fixture depends on the operating environment. It is therefore impossible to specify accurate cleaning interval. This item allows you to change the cleaning interval of the air filters. This "alert" value is 300 hours and it is set as default. Inspect the fixture within its 300 hours of operation to see whether cleaning is necessary. If cleaning is required, clean all air filters and change the value in this menu on acceptable level. Min. level of alert period is 10 hours, max. is 300 hours.

**<u>Elapsed Time</u>** - The item allows you to read the time which remains to cleaning air filters. The time period is set in the menu mentioned above.

Expired time period is signalled by a negative mark (-) at the time value and a warning icon on the display.

Clean the filters and reset this menu item (by touching the text box next to the item "Elapsed Time").

Fixture Temperatures - The menu is used to view temperatures of the fixture's inside.

<u>LEDs temperatures</u> - The menu shows temperature on the LED PCBs in the light source (RA-red + amber LEDs, GCY-green + cyan+light green LEDs, BU-blue+congo blue LEDs).

Cur. - A current temperature of the LED PCBs.

<u>Max.</u> - A maximum temperature of the LED PCBs since the fixture has been fabricated.

<u>Max. Res.</u> - A maximum temperature of the LED PCBs since the counter was last reset.

In order to reset some counter to 0, touch desired text box under item "Max.Res."

**LEDs Board Temperature** - The menu shows temperature in the fixture head on the LEDs control PCB.

**Current** - A current temperature on the LEDs control PCB.

<u>Maximum NonRes.</u> - A maximum temperature on the LEDs control PCB since the fixture has been fabricated.

<u>Maximum Res.</u> - A maximum temperature on the LEDs control PCB since the counter was last reset.

In order to reset this counter to 0, touch the text box next to the item "Maximum Res."

**Ambient Temperature** - The menu shows temperature next to AC-DC power supplyies in the fixture base .

**<u>Current</u>** - A current temperature next to AC-DC power supplyies in the fixture base.

<u>Maximum NonRes.</u> - A maximum temperature next to AC-DC power supplyies in the fixture base since the fixture has been fabricated.

<u>Maximum Res.</u> - A maximum temperature next to AC-DC power supplyies in the fixture base since since the counter was last reset.

In order to reset this counter to 0, touch the text box next to the item "Maximum Res."

Base Temperature - The menu shows temperature in the fixture base (on the display PCB).

**Current** - A current temperature in the fixture base.

<u>Maximum NonRes.</u> - A maximum temperature in the fixture base since the fixture has been fabricated.

<u>Maximum Res.</u> - A maximum temperature in the fixture base since the counter was last reset.

In order to reset this counter to 0, touch the text box next to the item "Maximum Res."

**DMX Values** - The menu is used to read DMX values of each channel received by the fixture.

<u>Wireless State -</u> The menu serves for reading of the wireless operation status.

<u>Unlink Wireless Adapter</u> - The item serves for unlinking the fixture from a transmitter.

<u>Power Channel State</u> - Select this item to see current setting of the functions, which can be set by menu items in "Personality" as well as by DMX command at channel "Power/Special functions".

<u>Colour Functions State</u> - Select this item to see current setting of the colour functions, which can be set by menu items in "Personality" as well as by DMX command at channel "Colour functions".

Software Version - Select this item to read the software version of the fixture modules:

<u>Display System</u> - A display processor on the display board in the fixture base

Module M - Pan/Tilt processor

Module L-A - LEDs control processor

Module L-B - LEDs control processor

Module L-B - LEDs control processor

Module O - Focus/zoom/prism/frost/ processor

Module F-A -Framming shutters processor

Module F-B - Framming shutters + Iris processor

Module G - Rot. gobo/Effect wheel processor

Product IDs - The menu is used to read the MAC Address ,RDM UID and RDM Label.

<u>View Logs</u> - Use this menu to read fixture's data which have been recorded during fixture operation. This colected data allows easier troubleshooting.

Fixture Errors - Use this menu to read fixture errors which have occured during fixture operation.

There is a list of error folders:

Fixture Errors

**Fixture States** 

Fixture Position

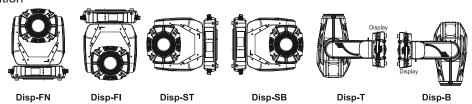

Fixture temperatures- Recorded temperatures which have exceeded defined levels.

Note: The log buffer can contain 8000 records max. If the buffer is full, old data will be overwritten.

#### 7.3 Tab "Personality"

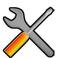

<u>User mode</u>- The Robin DL7S allows you to recall two user settings. After switching the fixture on for the first time, the User A settings is active. Now all changes made in the "Personality" menu, "Addressing" menu and the "Music Trigger" and "Preset Playback" items from the "Stand-alone" menu are saved to the User A settings. If you now select the User B settings, from this moment the changes made in these menus will be saved to the User B settings. After switching the fixture off and on, the User B setting is active. In this way you may use the two fixture operating behaviours.

<u>User A Settings</u> - the function recalls the user A settings.

**User B Settings** - the function recalls the user B settings.

**DMX Preset** - Use the menu to select desired channel mode.

Mode 1 - 51 control channels

Mode 2 - 42 control channels

Mode 3 - 59 control channels

Mode 4 - 46 control channels

<u>View Selected Preset</u> - Use the menu to display channels included in the selected mode.

**DMX Input**- Use the menu to select mode of receiving DMX signal.

Wired - DMX signal is received by means of the standard DMX cable.

Wireless - DMX signal is received by means of the inbuilt wireless module.

Wireless In/XLR Out- the fixture receives wireless DMX and sends the signal to its wired DMX output.

The fixture behaves as "Wireless/Wired" adapter.

The options "Wired" and "Wireless" are also stated in DMX chart (channel Power/Special functions).

<u>Pan/Tilt Settings</u> - Use the menu set behaviour of both pan and tilt movements.

Pan Reverse - The item allows to invert pan movement.

<u>Tilt Reverse</u> - The item allows to invert tilt movement.

<u>Pan/Tilt Feedback</u> - The item allows to return the mowing head to the required pan/tilt position after changing the position by an external force if this option is set on.

Note. Be careful, the Pan/Tilt Feedback should be permanent On, the option Off is not suitable for standard operation and the head of the fixture can be damaged!

<u>Pan/Tilt mode</u> - Use this menu to set the mode of the pan/tilt movement

<u>Time mode</u> – The pan and tilt will move with different speeds and they will come at the same time to the end point of their tracks (pan and tilt use their optimal speeds). Time of the pan/tilt movement (25.5 sec. max.) is set by the channel "Pan/Tilt speed, Pan/Tilt time".

**Speed Mode** - Both Pan and tilt will move with the same speed as adjusted at the channel "Pan/Tilt speed, Pan/Tilt time".

<u>Pan/Tilt EMS</u> - Built-in electronic motion stabilizer ensures precise position of the fixture's head during its movement and also reducing its swinging when the truss shakes.

Microphone Sensitivity - Enter the menu if you want to adjust the microphone sensitivity from 1 (max.) to 20

<u>Blackout Settings</u> - Use the menu if you need to close the light output under certain conditions which are described below

**Blackout DMC** - Blackout during movement correction. Set this option On if you wish to close light output during the time when the head goes to its correct position, which has been changed by an external force.

Active Blackouts - Use this menu if you wish to close the light output during effect changes.

**Pan/Tilt Moving** - The menu item enables to close light output while the pan/tilt coordinates are changing.

**Gobo Wheel Moving** - The menu item enables to close light output while the rot. gobo wheel is moving.

Theatre Mode - The mode reduces noise of the fixture due to adjustment of the fans speed.

Off - The option is disabled

**Quiet** - After selecting this item, the option "Fan Noise Level" is accessible where desired level of fans noise can be set and a speed of following effects is reduced: zoom, focus, iris and framing shutters macro. Note: The light output of the fixture is noticeably reduced at low fans speeds.

<u>Colour Calibration Mode</u> - the function switches on an internal control of colours. This function has to be set on if all settings in the menu "Output mode" are to work correctly. Option off has to be set only during colour calibration of the fixture.

<u>Colour Mixing Mode</u> - This item allows selection between RGB and CMY mode. In all 3 or 7 color controlling modes, all internal 7 colors are always utilized where possible.

<u>UV Stability</u> - If this function is on, UV colour is reduced and mixed colours are more uniform. The function does not influence calibrated white colours.

<u>Wavelength Correction</u> - If this function is on, 7 base colours of the light source (red,amber...light green) are corrected according to the corresponding wavelengths in order to get to get same colours from more fixtures. The function does not influence calibrated white colours.

<u>Chromatic White</u> - If this function is on, the CTC channel influences colours and calibrated white colours. If this function is off, the CTC channel influences calibrated whites only.

Output mode - the item allows you to select desired calibration mode for white colours.

<u>Intensity</u> - Max. light intensity for calibrated whites (2700K-8000K) at CTC channel. <u>CRI</u> - Max. CRI for calibrated whites (2700K-8000K) at CTC channel. This option has the following other options in the menu CRI Settings:

<u>Output Uniformity</u> - On - Intensities of calibrated whites are set at certain levels, which are the same for all fixtures.

**Off** - Intensities of calibrated whites may vary from fixture to fixture.

Output Consistency - The option allows to set temperature (30°C - 65°C) of the LEDs source up to which the light output will be consistent (a current ambient operating temperature has to be taken into account when this temperature is choosing). The temperatures of the LEDs source are stated in the menu "LEDs Temperatures" (tab Information). All current temperatures in this menu should be below (or equal to) the temperature set in the menu "Output Consistency". If some current temperature exceeds the value set in the menu "Output Consistency", the light intensity, which was kept at the same level, will fall slightly.

**<u>CRI selection</u>** - The option allows to choose desired CRI value (70, 75, 80, 85, 90+).

**Tungsten effect simulation** - This function simulates behaviour of a halogen lamp during dimming at calibrated whites 2700K-4200K. You can select from various lamp wattage simulation: 750W, 1000W, 1200W, 2000W, 2500W.

<u>Init Effect Positions</u> - Use the menu to set all effects to the desired positions at which they will stay after switching the fixture on without DMX signal received.

Screen Settings - Use this menu to change the touch screen settings.

Display Intensity - The item allows to control the intensity of the screen (1-min., 10-max.).

Screen saver Delay - The item allows you to keep the screen on or to turn it off automatically after 1-10

minutes after last touch (or pressing any button on the control panel).

<u>Touchscreen Lock</u> - The item allows you to lock the screen after last touch (or pressing any button on the control panel). The time delay can be set in range of 1-10 minutes. To unlock the screen, press the [ENTER/Display On] button.

<u>Recalibrate Touchscreen</u> - The item starts calibration of the touchscreen. Follow the instructions on the screen.

**<u>Display Orientation</u>** - The menu allows to change display orientation.

**Normal** - Standard display orientation if the fixture is placed horizontally (e.g. on the ground).

**Inverted** - Inverted orientation (needed if the fixture is hanging on the truss).

**<u>Auto</u>** - The option activates a gravitation sensor for automatic screen orientation.

Note: **Auto** option is set as default. You change the display orientation by touching the icon on the display, an the option set in the "Display Orientation" menu is temporarily overriden.

Temperature unit - Use the menu item to change temperature unit from °C to °F.

<u>Fan Mode</u> - Use the menu to set the fixture fans to max. power mode ("**High**") or to auto-control mode ("**Auto**").

**Dimmer Curve** - You can select desired dimmer curve: Linear or Square Law.

<u>Date & Time Settings</u> - Use this menu to set current date and time for the fixture log system (menu "View Logs"). Set this menu item before first fixture operation.

**Extra Colour functions** - If this function is on, all functions on the Colour functions channel can be controlled by DMX command. If this function is off, no function on the Colour functions channel can be changed by DMX command except Tungsten effect simulations.

<u>Default Settings</u> - The menu item allows to set all fixture parameters in this menu to the default (factory) values except items "DMX Input".

<u>Password Protection</u> - if the item is on, a password is required to enter the fixture menu. The password cannot be changed. The password prevents unauthorized person from changing setting of the fixture.

#### 7.4 Tab "Manual Control"

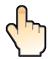

**Reset Functions** - The menu allows to reset the fixture either per function modules or all modules together.

**<u>Total System Reset</u>** - The item resets all function modules.

<u>Pan/Tilt Reset</u> - The item resets a pan and tilt movement.

**Gobo System Reset** - The item resets a static/rotating gobo wheel.

Optics/Prism/Frost Res. - The item resets a zoom, focus, prism and a frost module.

Iris Fr. Shu. Eff. Wh. Reset - The item resets an iris module, framing shutters and effect wheel.

**Manual Effect control** - Use the menu to control all fixture channels by means of the control panel.

#### 7.5 Tab "Stand-alone"

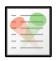

<u>Test Sequences</u> -Use the menu to run a test/demo sequences without an external controller, which will show you some possibilities of using Robin DL7S.

**<u>Dynamic Mode</u>** - This mode uses all Robin DL7S functions including pan/tilt movement and therefore is good for a complete introduction of the fixture.

<u>Static Mode</u> - This mode is suitable for projections on the wall, ceiling or ground without any pan/tilt movement. Adjust the pan, tilt, zoom and focus to desired positions an start test sequences by touching the green ▶ icon. <u>Music Trigger</u> - Use the item to activate the sound control of the running program via the built-in microphone.

Preset Playback - This menu allows you to select the program which will be played in a loop after switching

the fixture on (the option is commonly used in a stand-alone operation without an external controller).

**None** - The option disables "Presetting playback" function.

**Test** - The option starts the test sequences.

Prog. 1 - The option starts user program No. 1.

**Prog. 2** - The option starts user program No. 2.

**Prog. 3** - The option starts user program No. 3.

Play program - Use the menu to run desired program in a loop.

Play Program 1 - The option starts user program No.1.

Play Program 2 - The option starts user program No. 2.

Play Program 3 - The option starts user program No. 3.

Edit Program - Use the menu to create or to edit desired program. The Robin DL7S offers 3 free programs, each up to 80 steps.

Edit Program 1 - The option allows to edit user program No.1.

Edit Program 2 - The option allows to edit user program No.2.

Edit Program 3 - The option allows to edit user program No.3

To edit program:

- 1. Touch the item which you want to edit ("Edit Program 1" "Edit Program 3").
- 2. Touch the item "Edit Program Steps".
- 3. Touch the item "Step 1".
- 4 From the list of effects touch desired effect and set its value. Browse throw the list by touching the [up arrow] and [down arrow] and set all desired effects.

An item "Step Time" (value of 0-25.5 sec.) is the time during which effects last in the current step

- 5. Save adjusted effects to the current step by touching the [confirm] or save and copy them to the following step by touching the [confirm+copy]. By touching the text box "Preview" next to the current program step you can view created scene.
- 6. Repeat the steps 4 and 5 for next program steps.
- 7. After editing desired program steps, adjust the length of the program by touching the text boxes "Start Step" and "End Step".

Meaning of the icons used in the "Edit Program" menu:

- 🕨 moves down on the next page 💎 🗸 saves adjusted values and leaves menu
- moves up on the previous page
- saves values to the current step and copy them to the following prog. step
- leaves menu without saving values

There is a chart describing behaviour of items "Pan/Tilt Macro" and "P./T. Macro Speed".

| DMX       | Pan/Tilt Macro                                   |
|-----------|--------------------------------------------------|
| 0 - 9     | Disabled pan/tilt macro                          |
| 10 - 31   | Reserved                                         |
| 32 - 63   | Figure of circle (from small to large)           |
| 64 - 95   | Figure of horizontal eight (from small to large) |
| 96 - 127  | Figure of vertical eight (from small to large)   |
| 128 - 159 | Figure of rectangle (from small to large)        |
| 160 - 191 | Figure of triangle (from small to large)         |
| 192 - 223 | Figure of star (from small to large)             |
| 224 - 255 | Figure of cross (from small to large)            |
|           | Pan/Tilt Macro Speed                             |
| 0         | No macro generation                              |
| 1 - 127   | Macro generation from fast to slow-forwards      |
| 128 - 129 | No macro generation                              |
| 130 - 255 | Macro generation from slow to fast-backwards     |

#### 7.6 Tab "Service"

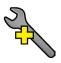

Adjust DMX Values - The menu allows you to set all effects to desired positions before fine calibration of the effects.

Calibrations - This menu enables fine calibration of fixture effects and download default calibration values. **<u>Calibrate Effects</u>** - The menu allows the fine adjustment of effects.

Pan- a pan position fine adjustment

Tilt - a tilt position fine adjustment

Effect Wheel - an effect wheel position fine adjustment

Static gobo - a static gobo wheel position fine adjustment

Rot. Gobo Wheel - a carousel of rotating gobos

R. Gobo Index 1 - a fine movement of rotating gobo 1

R. Gobo Index 2 - a fine movement of rotating gobo 2

R. Gobo Index 3 - a fine movement of rotating gobo 3

R. Gobo Index 4 - a fine movement of rotating gobo 4

R. Gobo Index 5 - a fine movement of rotating gobo 5

R. Gobo Index 6 - a fine movement of rotating gobo 6

Prism - a prism fine adjustment

Prism Rot - a prism fine rotation

Iris - an iris module fine adjustment

Zoom - a zoom module fine adjustment

Focus - a focus module fine adjustment

Fr. Shutters.rot- a framing shutters module fine rotation

Fr. Reset I M1 - distance from lamella 1 to stop (recoil) via framing lamella 1 motor 1

Fr. Reset I M2 - distance from lamella 1 to stop (recoil) via framing lamella 1 motor 2

Fr. Reset 2 M1 - distance from lamella 2 to stop (recoil) via framing lamella 2 motor 1

Fr. Reset 2 M2 - distance from lamella 2 to stop (recoil) via framing lamella 2 motor 2

Fr. Reset 3 M1 - distance from lamella 3 to stop (recoil) via framing lamella 3 motor 1

Fr. Reset 3 M2 - distance from lamella 3 to stop (recoil) via framing lamella 3 motor 2 Fr. Reset 4 M1 - distance from lamella 4 to stop (recoil) via framing lamella 4 motor 1

Fr. Reset 4 M2 - distance from lamella 4 to stop (recoil) via framing lamella 4 motor 2

Fr. Shutter I Move - a framing lamella 1 fine movement

Fr. Shutter I Swiv.- a framing lamella 1 fine swivelling

Fr. Shutter 2 Move - a framing lamella 2 fine movement

Fr. Shutter 2 Swiv.- a framing lamella 2 fine swivelling

Fr. Shutter 3 Move - a framing lamella 3 fine movement

Fr. Shutter 3 Swiv.- a framing lamella 3 fine swivelling

Fr. Shutter 4 Move - a framing lamella 4 fine movement

Fr. Shutter 4 Swiv.- a framing lamella 4 fine swivelling

#### Calibration of the effects via the control board

- 1. Disconnect DMX controller from the fixture and enter the "Calibrate Effects" menu.
- 2. Use the [up arrow] and [down arrow] to find "Pan" and touch it to enter the fine effect adjustment screen.
- 3. Set desired value and save it by touching the [confirm].
- 4. Repeat steps 2 and 3 for next item
- 5. After calibrating all effects, touch the [confirm] to save all adjusted values and reset the fixture.

#### Calibration of the effects via the DMX controller

1. Connect DMX controller to the fixture and enter the "Calibrate Effects" menu. Calibration protocol:

| Effect            | Mode 1     | Mode 2     | Mode 3     | Mode 4     |
|-------------------|------------|------------|------------|------------|
| Pan               | channel 52 | channel 43 | channel 60 | channel 47 |
| Tilt              | channel 53 | channel 44 | channel 61 | channel 48 |
| Ef. wheel         | channel 54 | channel 45 | channel 62 | channel 49 |
| Rot. Gobo Wheel   | channel 55 | channel 46 | channel 63 | channel 50 |
| R. Gobo Index 1   | channel 56 | channel 47 | channel 64 | channel 51 |
| R. Gobo Index 2   | channel 57 | channel 48 | channel 65 | channel 52 |
| R. Gobo Index 3   | channel 58 | channel 49 | channel 66 | channel 53 |
| R. Gobo Index 4   | channel 59 | channel 50 | channel 67 | channel 54 |
| R. Gobo Index 5   | channel 60 | channel 51 | channel 68 | channel 55 |
| R. Gobo Index 6   | channel 61 | channel 52 | channel 69 | channel 56 |
| Prism             | channel 62 | channel 53 | channel 70 | channel 57 |
| Prism Rot.        | channel 63 | channel 54 | channel 71 | channel 58 |
| Iris              | channel 64 | channel 55 | channel 72 | channel 59 |
| Zoom              | channel 65 | channel 56 | channel 73 | channel 60 |
| Frost             | channel 66 | channel 57 | channel 74 | channel 61 |
| Focus             | channel 67 | channel 58 | channel 75 | channel 62 |
| Fr. Shutters rot. | channel 68 | channel 59 | channel 76 | channel 63 |

| Fr. Reset I M1      | channel 69 | channel 60 | channel 77 | channel 64 |
|---------------------|------------|------------|------------|------------|
| Fr. Reset I M2      | channel 70 | channel 61 | channel 78 | channel 65 |
| Fr. Reset 2 M1      | channel 71 | channel 62 | channel 79 | channel 66 |
| Fr. Reset 2 M2      | channel 72 | channel 63 | channel 80 | channel 67 |
| Fr. Reset 3 M1      | channel 73 | channel 64 | channel 81 | channel 68 |
|                     |            |            |            |            |
| Fr. Reset 3 M2      | channel 74 | channel 65 | channel 82 | channel 69 |
| Fr. Reset 4 M1      | channel 75 | channel 66 | channel 83 | channel 70 |
| Fr. Reset 4 M2      | channel 76 | channel 67 | channel 84 | channel 71 |
| Fr. Shutter 1 mov.  | channel 77 | channel 68 | channel 85 | channel 72 |
| Fr. Shutter 1 swiv. | channel 78 | channel 69 | channel 86 | channel 73 |
| Fr. Shutter 2 mov.  | channel 79 | channel 70 | channel 87 | channel 74 |
| Fr. Shutter 2 swiv. | channel 80 | channel 71 | channel 88 | channel 75 |
| Fr. Shutter 3 mov.  | channel 81 | channel 72 | channel 89 | channel 76 |
| Fr. Shutter 3 swiv. | channel 82 | channel 73 | channel 90 | channel 77 |
| Fr. Shutter 4 mov.  | channel 83 | channel 74 | channel 91 | channel 78 |
| Fr. Shutter 4 swiv. | channel 84 | channel 75 | channel 92 | channel 79 |

Calibrate Colours - The menu serves for calibration of white colours in the factory.

Green Corrections - The menu allows to corrected calibrated whites for CRI 70 and 90.

<u>Calibrate Pan/Tilt EMS</u> - This menu item allows calibration of the pan/tilt electronic motion stabilizer. Important: during this calibration any external force must not influence the fixture and the surface at which the fixture stands (or truss if the fixture hangs) has to be without movement, shake, strokes etc.

**Load Default Calibrations** - The item loads default (factory) calibration values.

**LEDS HW version** - The item serves for selection of right HW version of light source. User should not change this item.

<u>Update software</u> - The menu item allows you to update software in the fixture via either serial or USB port of PC. The following are required in order to update software:

- PC running Windows 95/98/2000/XP/7/8 or Linux
- DMX Software Uploader
- Flash cable RS232/DMX No.13050624 (if you want to use a serial port of PC)
- Robe Universal Interface (if you want to use an USB port of PC)

Note: Software update should execute a qualified person. If you lack qualification, do not attempt the update yourself and ask for help your ROBE distributor.

DMX address, IP address, programs 1-3 and all items in the menu "Personality" will be set to their default (factory) values.

#### To update software in the fixture:

- I. Installation of the DMX Software Uploader.
  - 1. DMX Software Uploader program is available from the ROBE web site at WWW.robe.cz.
  - 2. Make a new directory (e.g. Robe\_Uploader) on your hard disk and download the software to it.
  - 3. Unpack the software.

#### II.Fixture software updating.

- 1.Determine which of your ports is available on your PC and connect it:
- with the DMX input of the fixture if you using the flash cable RS232/DMX
- with the DMX output of the Robe Universal Interface if you using the USB cable.

Disconnect the fixture from the other fixtures in a DMX chain. Turn both the computer and the fixture on. Make sure the lamp is switched off (only if the fixture involves a lamp).

2. Switch the fixture to the updating mode by touching the "Updating Software" item Note: If you do not want to continue in software update, you have to switch off and on the fixture to escape from this menu.

We recommend to cancel all running programs before starting the Software Uploader.

3. Run the Software Uploader program. Select desired COM and then click on the Connect button. (Select COM if the serial port is used or Robe Universal Interface if the USB port is used). If the connection is OK, click on the "Start Uploading button" to start uploading. It will take several minutes to perform software update.

If the option "Incremental Update" is not checked, all processors will be updated (including processors with the same software version).

If you wish to update only later versions of processors, check the "Incremental Update box".

Avoid interrupting the process. Update status is being displayed in the Info Box window. When the update is finished, the line with the text "The fixture is successfully updated" will appear in this window and the fixture will reset with the new software.

Note: In the case of an interruption of the upload process (e.g. power cut), the fixture keeps the updating mode and you have to repeat the software update again.

#### 8. RDM

This fixture supports RDM operation. RDM (Remote Device Management) is a bi-directional communications protocol for use in DMX512 control systems, it is the new open standard for DMX512 device configuration and status monitoring.

The RDM protocol allows data packets to be inserted into a DMX512 data stream without adversely affecting existing non-RDM equipment. By using a special "Start Code," and by complying with the timing specifications for DMX512, the RDM protocol allows a console or dedicated RDM controller to send commands to and receive messages from specific moving lights.

RDM allows explicit commands to be sent to a device and responses to be received from it.

The list of commands for Robin DL7S is the following.

| Parameter ID                | Discovery command | SET command | GET command |
|-----------------------------|-------------------|-------------|-------------|
| DISC_UNIQUE_BRANCH          | *                 |             |             |
| DISC_MUTE                   | *                 |             |             |
| DISC_UN_MUTE                | *                 |             |             |
| DEVICE_INFO                 |                   |             | *           |
| SUPPORTED_PARAMETERS        |                   |             | *           |
| SOFTWARE_VERSION_LABEL      |                   |             | *           |
| DMX_START_ADDRESS           |                   | *           | *           |
| IDENTIFY_DEVICE             |                   | *           | *           |
| DEVICE_MODEL_DESCRIPTION    |                   |             | *           |
| MANUFACTURER_LABEL          |                   |             | *           |
| DEVICE_LABEL                |                   | *           | *           |
| SENSOR_DEFINITION           |                   |             | *           |
| SENSOR_VALUE                |                   |             | *           |
| DISPLAY_INVERT              |                   | *           | *           |
| DISPLAY_LEVEL               |                   | *           | *           |
| PAN_INVERT                  |                   | *           | *           |
| TILT_INVERT                 |                   | *           | *           |
| DEVICE_RESET                |                   | *           |             |
| DMX_PERSONALITY             |                   | *           | *           |
| DMX_PERSONALITY_DESCRIPTION |                   |             | *           |
| STATUS_MESSAGES             |                   |             | *           |
| STATUS_ID_DESCRIPTION       |                   |             | *           |

#### 9. Error and information messages

#### Information icons

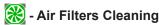

This icon signalizes that cleaning period of the air filters has elapsed and you have to clear air filters and reset the menu item "Elapsed Time".

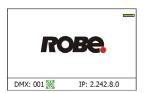

#### **Errors**

Error in the fixture is signalled by the yellow warning icon at the bottom line of the screen:

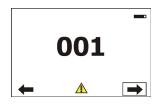

Touch the warning icon or press the [ESCAPE] button to display error messages. List of error and information messages:

#### Tilt Error 1 (Tilt Error 2)

This message will appear after the reset of the fixture if the head's magnetic-indexing circuit malfunctions (sensor failed or magnet is missing) or the stepping motor is defective or its driving IC on the PCB. The head is not located in the default position after the reset.

#### Pan Error 1 (Pan Error 2)

This message will appear after the reset of the fixture if the yoke's magnetic-indexing circuit malfunctions (sensor failed or magnet is missing) or the stepping motor is defective or its driving IC on the PCB. The yoke is not located in the default position after the reset of the fixture.

#### **Prism Error 1 (Prism Error 2)**

The messages will appear after the reset of the prism wheel if this wheel is not located in the default position.

#### Iris Error 1 (Iris Error 2)

The messages will appear after the reset of the iris if the ieisl is not located in the default position.

#### Frost Error 1 (Frost Error 2)

The messages will appear after the reset of the frost module if this module is not located in the default position.

#### **Zoom Error 1 (Zoom Error 2)**

The messages will appear after the reset of the zoom module if the zoom lens is not located in the default position.

#### Focus Error 1 (Focus Error 2)

The messages will appear after the reset of the focus module if the focus lens is not located in the default.

#### Gobo Carousel Error 1 (Gobo Carousel Error 2)

The messages will appear after the reset of the rotating gobo wheel if this wheel is not located in the default position.

#### Gobo Rotation Error 1 (Gobo Rotation Error 2)

The messages will appear after the reset of the rotating gobo wheel if the rotating gobos are not located in the default positions.

#### Static Gobo Error 1 (Static gobo Error 2)

The messages will appear after the reset of the static gobo wheel if this wheel is not located in the default position.

#### Effect Wheel Error 1 (Effect Wheel Error 2)

The messages will appear after the reset of the effect wheel if this wheel is not located in the default position

#### Fr. Shutters Rot. Error 1 (Fr. Shutters Rot. Error 2)

The messages will appear after the reset of the framing shutters module if this module is not located in the default position.

#### Fr. Shutter 1 Error 1 (Fr. Shutter 1 Error 1)

The messages will appear after the reset of the framing shutters module if the frame 1 is not located in the default position.

#### Fr. Shutter 2 Error 1 (Fr. Shutter 2 Error 1)

The messages will appear after the reset of the framing shutters module if the frame 2 is not located in the default position.

#### Fr. Shutter 3 Error 1 (Fr. Shutter 3 Error 1)

The messages will appear after the reset of the framing shutters module if the frame 3 is not located in the default position.

#### Fr. Shutter 4 Error 1 (Fr. Shutter 4 Error 1)

The messages will appear after the reset of the framing shutters module if the frame 4 is not located in the default position.

#### **Temper.Sensor Error**

The message informs you that the communication betwen the head temperature sensor and the main processor failed.

#### **EEprom Error**

Hardware error of the EEprom.

#### **Recharge The battery**

The battery on the display board needs to be charged. Let the fixture on for cca 6 hrs.

#### Battery Faulty. Replace it.

The battery on the display board is exhausted and should be replaced immediately.

#### Pan/Tilt EMS Cal. Error

The EMS system is not calibrated.

#### Pan/Tilt EMS Error

Control electronics cannot communicate with the EMS system.

#### **Internal Error 1**

Communication error between PCBs (error or noise was detected on communication wires)

#### **Internal Error 2**

Ballast communication error (some PCB has failed or is disconnected (this PCB will show as N/A in menu --> Information --> Software versions) or error/noise was detected on communication wires)

#### Clean Air Filters

The message informs you that the item "Elapsed Time" in the "Fixture Information" menu is at 0 value. Clean air filters and reset this counter.

## Congo Blue 1 Short Error/ Congo Blue 2 Short Error/ Congo Blue 3 Short Error/ Congo Blue 4 Short Error

Some congo blue LEDs in the light source have short circuit or are disconnected.

#### Blue 1 Short Error/ Blue 2 Short Error/ Blue 3 Short Error/ Blue 4 Short Error

Some blue LEDs in the light source have short circuit or are disconnected.

#### Cyan 1 Short Error/ Cyan 2 Short Error

Some cyan LEDs in the light source have short circuit or are disconnected.

#### Green 1 Short Error/ Green 2 Short Error

Some green LEDs in the light source have short circuit or are disconnected.

## Light Green 1 Short Error/ Light Green 2 Short Error/ Light Green 3 Short Error/ Light Green 4 Short Error

Some light green LEDs in the light source have short circuit or are disconnected.

#### Amber 1 Short Error/ Amber 2 Short Error/ Amber 3 Short Error/ Amber 4 Short Error

Some amber LEDs in the light source have short circuit or are disconnected.

#### Red 1 Short Error/ Red 2 Short Error/ Red 3 Short Error/ Red 4 Short Error

Some red LEDs in the light source have short circuit or are disconnected.

#### **Fans Failure**

One (or more) fixture fan is faulty or disconnected from supply.

#### Base Fan Bad

Some fan in the fixture base is faulty and should be replaced immediately.

#### **Arm Fan Bad**

The fan in the fixture arm (arm without tilt lock) is faulty and should be replaced immediately.

#### 10. Technical Specifications

#### **Electrical**

Power supply: electronic auto-ranging Input voltage range: 100-240V, 50-60Hz

Fuse: T 12 A

Max. power consumption (all colour channels=full):

1000W at 230V (power factor= 0.98; I=4.4A)

#### **Optic**

Light source: 7 colors LED module (Red, Green, Blue, Amber, Cyan, Light Green, Congo Blue)

RGB or CMY colour mixing +CT0

Output options: high CRI or high intensity (at calibrated whites 2700K, 3200K,4200K,5600K,

6600K, 8000K)

CRI setting range: 70-90

Min. LED life expectancy: 20.000 hours

#### Virtual colour wheel

80 preset colours

Rainbow effect with in both directions with variable speed

#### **Colour temperature correction**

Continuous selection of whites from 8000K to 2700K Halogen lamp effect at whites 2700K and 3200K

#### Effect wheel

Rotation in both directions with variable speed

#### Static gobo wheel

8 replaceable 'SLOT&LOCK' glass gobos , outside diameter= 30.8 mm, image diameter=25 mm Gobo wheel continuous rotation

Gobo order:

15020304 15020305 15020306 15020307 15020308 15020309 15020310 15020311 1 2 3 4 5 6 7 8

#### Rotating gobo wheel

6 glass gobos can be indexed and rotated in both directions at different speeds Gobo wheel continuous rotation

Glass gobos: outside diameter=30.8 mm, image diameter=25 mm, max. thickness=3.5 mm, high temperature borofloat or better glass

"Slot&lock" system for easy replacement of gobos

Gobo order:

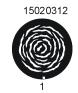

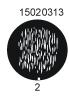

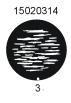

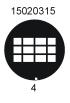

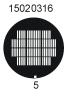

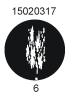

#### **Prism**

Rotating 5-facet 10° prism with continuous rotation in both directions

**Iris** Motorized iris for different beam diameters

#### **Frost filter**

Separate, variable and replaceable frost filter 1° (installed in the fixture)

20° frost filter included

10° filter and 30° filter optional

#### Framing shutters module

Four framing shutters can be moved or swivelled to desired position separately Each framing shutter can move up to 80% of the beam and swivel +/- 25°

Complete framing shutters module can rotate +/- 45°

Smooth & Fast blade movements for creating mid-air effects, variable speed

Pre-programmed shape and blade sequence

#### Zoom

Linear motorized zoom Min. beam angle :7° Max. beam angle: 43°

#### Strobe

Strobe effect with variable speed (0.3 - 20Hz)

#### **Dimmer**

Smooth dimmer from 0 - 100 %

#### Control

Graphic touch screen for fixture setting and addressing

Gravitation sensor for auto screen positioning

Battery backup of the touch screen

Readout fixture and LEDs usage, receiving DMX values, temperatures, etc

Built-in analyzer for easy fault finding, error messages

Built-in demo sequences

Black-out while head moving or gobo changing

Silent fans cooling,

Stand-alone operation

3 user editable programs, each up to 100 steps

Supported protocols: USITT DMX 512, RDM, ArtNet, MANet, MANet2, sACN

Support of RDM (Remote Device Management)

4 DMX modes (51, 42, 59 and 46 control channels)

#### Wireless DMX/RDM module (only for Wireles DMX version)

Compliance with USITT DMX-512 (1986 & 1990) and 512-A

Full DMX fidelity and frame integrity

Auto sensing of DMX frame rate and frame size

<5ms DMX latency

Operational frequency range of 2402-2480 MHz

Producer: LumenRadio

#### Pan/Tilt

Pan movement range 540° Tilt movement range 270° 16 bit movement resolution

Pan/Tilt electronic motion stabilizer Automatic Pan/Tilt position correction

Remotely controllable speed of pan/tilt movement for easy programming

Pan/tilt-lock mechanism

#### Connection

DMX data in/out: Locking 3-pin and 5-pin XLR

AC power input: Chassis connector Neutrik PowerCon TRUE 1, NAC3MPX

#### Rigging

Mounting points: 2 pairs of 1/4-turn locks

Mounting horizontally or vertically via 2 Omega brackets

#### **Temperatures**

Maximum ambient temperature : 45° C Maximum housing temperature : 80° C

#### Minimum distances

Min. distance from flammable surfaces: 0.5 m

Min. distance to lighted object: 2 m

#### **Total heat dissipation**

Maximum: 3170 BTU/hr

#### Weight (net)

35.9 kg

#### **Dimensions (mm)**

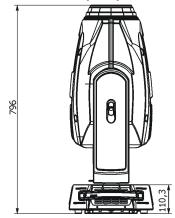

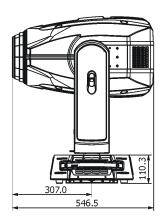

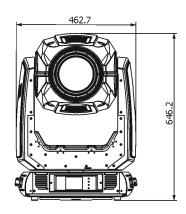

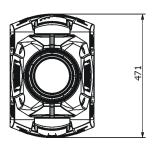

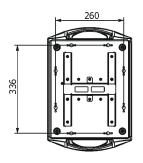

#### **Accessories**

- 1 x Omega adaptor CL-regular 2 pcs in box (P/N 10980033)
- 1 x Power cable
- 1 x Frost module 20° (P/N 15050009)

#### **Optional accessories**

Frost 10° (exchange) DL7S - assembled (P/N 10980288) Frost 30° (exchange) DL7S - assembled (P/N 10980289) Upgrade kit CRMX Univerzal 260 (P/N 9903 0100) Doughty Trigger Clamp (P/N 17030386) Safety wire 50 kg (P/N 99011957)

#### 11. Maintenance and cleaning

It is absolutely essential that the fixture is kept clean and that dust, dirt and smoke-fluid residues must not build up on or within the fixture. Otherwise, the fixture's light-output will be significantly reduced. Regular cleaning will not only ensure the maximum light-output, but will also allow the fixture to function reliably throughout its life. A soft lint-free cloth moistened with any good glass cleaning fluid is recommended, under no circumstances should alcohol or solvents be used!

## DANGER! Disconnect from the mains before starting any maintenance work

The front objective lens will require weekly cleaning as smoke-fluid tends to building up residues, reducing the light-output very quickly. The cooling-fans should be cleaned monthly.

The interior of the fixture should be cleaned at least annually using a vacuum-cleaner or an air-jet. Gobo wheels and the internal lenses should be cleaned monthly.

Remove dust and dirt from the fans and cooling vents using a soft brush and vacuum-cleaner.

Important! Check the air filters periodically and clean before they become clogged!

Clean the air filters placed in the head's covers and the base. Use a vacuum cleaner, compressed air or you can wash them and put back dry.

After replacing the air filters, reset the elapsed time counter in the menu "Information" (Information--->Air Filters---> Elapsed Time).

#### Replacing the fuse.

Before replacing the fuse, unplug mains lead.

- 1) Remove the fuse holder on the rear panel of the base with a fitting screwdriver from the housing (anti-clockwise).
- 2) Remove the old fuse from the fuse holder.
- 3) Install the new fuse in the fuse holder (only the same type and rating).
- 4) Replace the fuseholder in the housing and fix it.

## 11.1 Disposing of the product

To preserve the environment please dispose or recycle this product at the end of its life according to the local regulations and codes.

## 12. ChangeLog

This section summarizes all types of changes in the user manual.

| Version of the manual | Date of issue | Description of changes                                                         |
|-----------------------|---------------|--------------------------------------------------------------------------------|
| 1.1                   | 04/01/2016    | Frost filters specification improvement                                        |
| 1.2                   | 13/01/2016    | DMX protocol ver. 1.2 (rot. gobo carousel rotation change)                     |
| 1.3                   | 20/01/2016    | New photometric diagrams                                                       |
| 1.4                   | 09/02/2016    | New items in menu Personality, DMX protocol ver. 1.3, new photometric diagrams |
| 1.5                   | 15/04/2016    | DMX protocol ver. 1.4                                                          |
| 1.6                   | 28/04/2016    | Errorr messages "Fans Failure, Base Fan Bad, Arm Fan Bad" added.               |
| 1.7                   | 31/08/2016    | DMX protocol ver. 1.5 (Colour mix control channel, 45DMX= default)             |
| 1.8                   | 14/12/2016    | DMX protocol ver. 1.6 , Changes in menu Personality                            |
| 1.9                   | 04/04/2017    | DMX protocol ver. 1.7 (colours renamed on Virtual colour wheel))               |
| 2.0                   | 20/10/2017    | DMX protocol ver. 1.8 (RoboSpot Support added on Power channel)                |
| 2.1                   | 16/01/2018    | Optional accessories changed                                                   |
| 2.2                   | 27/04/2018    | DMX protocol ver. 1.9                                                          |

# 13. Photometric diagrams

Beam angle 7° - Min. zoom

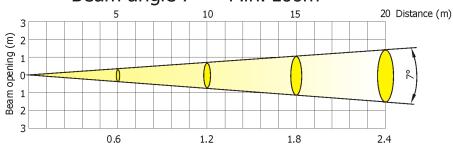

**Output Mode: Intensity** 

|                 |            |          |          | Pat 1-100 |          | ,        |          |          |                    |
|-----------------|------------|----------|----------|-----------|----------|----------|----------|----------|--------------------|
| Distance (m)    | 5          | 8        | 10       | 12        | 14       | 16       | 18       | 20       |                    |
| Red             | 3450/321   | 1348/125 | 860/80   | 600/56    | 440/41   | 337/31   | 266/25   | 215/20   |                    |
| Green           | 3700/344   | 1445/134 | 925/86   | 642/60    | 472/44   | 361/34   | 285/27   | 231/22   |                    |
| Blue            | 1070/99    | 418/39   | 268/25   | 186/17    | 137/13   | 105/10   | 83/8     | 67/6     |                    |
| Amber           | 2730/254   | 1066/99  | 683/63   | 474/44    | 348/32   | 266/25   | 210/20   | 170/16   | Intensity (center) |
| Cyan            | 2260/210   | 883/82   | 565/52   | 392/37    | 288/27   | 221/21   | 174/16   | 141/13   | Lux/Foo toandles   |
| Congo Blue      | 3.5/0.3    | 1.4/0.1  | 0.9/0.1  | 0.6/0.1   | 0.4/0    | 0.3/0    | 0.3/0    | 0.2/0    |                    |
| Light Green     | 11940/1109 | 4664/433 | 2985/277 | 2073/193  | 1523/141 | 1166/108 | 921/86   | 746/70   |                    |
| R+G+B+A+C+CB+LG | 17720/1646 | 6922/643 | 4430/412 | 3076/286  | 2260/210 | 1730/161 | 1367/127 | 1108/103 |                    |

Beam angle 43° - Max. zoom

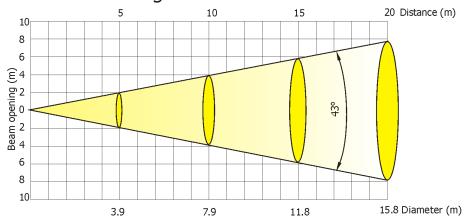

**Output Mode: Intensity** 

|                 |        |         |        | •      |        |        |        |        |                    |
|-----------------|--------|---------|--------|--------|--------|--------|--------|--------|--------------------|
| Distance (m)    | 5      | 8       | 10     | 12     | 14     | 16     | 18     | 20     |                    |
| Red             | 166/15 | 65/6    | 42/4   | 29/2.7 | 21/2   | 16/1.5 | 13/1.2 | 10/1   |                    |
| Green           | 174/16 | 68/6    | 44/4   | 30/2.8 | 22/2.1 | 17/1.6 | 13/1.2 | 11/1.0 |                    |
| Blue            | 53/5   | 21/1.9  | 13/1.2 | 9/0.9  | 7/0.6  | 5/0.5  | 4/0.4  | 3/0.3  |                    |
| Amber           | 365/40 | 143/13  | 91/8.5 | 63/5.9 | 47/4.3 | 36/3.3 | 28/2.6 | 23/2.1 | Intensity (center) |
| Cyan            | 101/9  | 40/4    | 25/2.3 | 18/1.6 | 13/1.2 | 10/0.9 | 8/0.7  | 6/0.6  | Lux/Footcandles    |
| Congo Blue      | 0.2/0  | 0.1/0.1 | 0.1/0  | 0/0    | 0/0    | 0/0    | 0/0    | 0/0    |                    |
| Light Green     | 550/51 | 215/20  | 137/13 | 95/9   | 70/6.5 | 54/5   | 42/4   | 34/3.2 |                    |
| R+G+B+A+C+CB+LG | 820/76 | 320/30  | 205/19 | 142/13 | 105/10 | 80/7.4 | 63/6   | 51/5   |                    |

Fixture settings:

DMX Mode: 3

Colour calibration mode: On
Colour mixing mode: RGB
Output mode: Intensity
Theatre mode: Off

# Beam angle 7° - Min. zoom

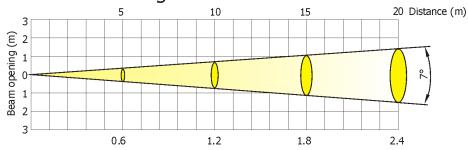

#### **Output Mode: Intensity**

|              |             |           | -        |          |          |          |          |          |                                       |
|--------------|-------------|-----------|----------|----------|----------|----------|----------|----------|---------------------------------------|
| Distance (m) | 5           | 8         | 10       | 12       | 14       | 16       | 18       | 20       |                                       |
| White 2700K  | 10660/990   | 4164/387  | 2665/248 | 1850/172 | 1360/126 | 1041/97  | 822/76   | 666/62   |                                       |
| White 3200K  | 12 050/1120 | 4707/437  | 3013/280 | 2090/194 | 1537/143 | 1177/109 | 930/86   | 753/70   |                                       |
| White 4200K  | 14100/1310  | 5507/512  | 3525/328 | 2448/227 | 1798/167 | 1377/128 | 1088/101 | 881/82   | Intensity (center)<br>Lux/Footcandles |
| White 5600K  | 16220/1507  | 36336/589 | 4055/377 | 2816/262 | 2069/192 | 1584/147 | 1252/116 | 1014/94  | Lux/Footcandles                       |
| White 6600K  | 16740/1555  | 3527/328  | 2558/210 | 1567/146 | 1152/107 | 882/82   | 695/65   | 564/52   |                                       |
| White 8000K  | 17500/1626  | 6836/635  | 4375/407 | 3038/282 | 2232/207 | 1710/159 | 1350/125 | 1094/102 |                                       |

# Beam angle 43° - Max. zoom

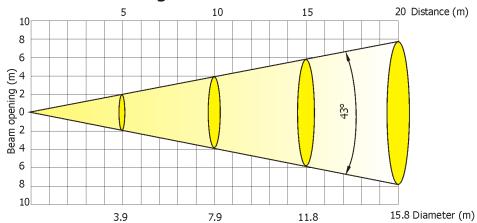

#### **Output Mode: Intensity**

| Dista | nce (m)  | 5      | 8      | 10     | 12     | 14      | 16   | 18     | 20     |                    |  |  |
|-------|----------|--------|--------|--------|--------|---------|------|--------|--------|--------------------|--|--|
| Whit  | e 2700K  | 535/50 | 209/19 | 134/12 | 93/9   | 68/6    | 52/5 | 41/3.8 | 33/3   |                    |  |  |
| Whit  | te 3200K | 577/54 | 225/21 | 144/13 | 100/9  | 75/7    | 56/5 | 44/4   | 36/3.4 |                    |  |  |
| Whit  | te 4200K | 664/62 | 259/24 | 166/15 | 115/11 | 85/8    | 65/6 | 51/5   | 42/4   | Intensity (center) |  |  |
| Whit  | te 5600K | 731/68 | 286/27 | 182/17 | 127/12 | 94/9    | 72/7 | 56/5   | 46/4.2 | Lux/Footcandles    |  |  |
| Whit  | te 6600K | 750/70 | 293/27 | 188/17 | 130/12 | 96/9    | 73/7 | 58/5   | 47/4.4 |                    |  |  |
| Whit  | te 8000K | 800/74 | 313/29 | 200/19 | 140/13 | 102/9.5 | 78/7 | 62/5.7 | 50/4.6 |                    |  |  |

Fixture settings:

DMX Mode: 3 (R+G+B+A+C+CB+LG=full)

Colour calibration mode: On Colour mixing mode: RGB Output mode: Intensity Theatre mode: Off

## Beam angle 7° - Min. zoom 20 Distance (m) 3 Beam opening (m) 1 2 2 3 0.6 1.2 1.8 2.4

Output Mode: CRI (70)

|              |            |          |          |          | •        | -        |          |        |                                       |
|--------------|------------|----------|----------|----------|----------|----------|----------|--------|---------------------------------------|
| Distance (m) | 5          | 8        | 10       | 12       | 14       | 16       | 18       | 20     |                                       |
| White 2700K  | 8820/819   | 3445/320 | 2205/205 | 1530/142 | 1125/104 | 862/80   | 680/63   | 551/51 |                                       |
| White 3200K  | 9980/927   | 3898/362 | 2495/232 | 1732/161 | 1273/118 | 975/91   | 770/72   | 624/58 |                                       |
| White 4200K  | 11830/1099 | 4620/429 | 2960/275 | 2054/191 | 1509/140 | 1155/107 | 913/85   | 740/69 | Intensity (center)<br>Lux/Footcandles |
| White 5600K  | 13420/1247 | 5242/487 | 3355/312 | 2330/217 | 1712/159 | 1310/122 | 1035/96  | 839/78 | Lux/Foo'tcandles                      |
| White 6600K  | 13950/1296 | 5450/506 | 3487/324 | 2422/225 | 1779/165 | 1362/127 | 1076/100 | 872/82 |                                       |
| White 8000K  | 15000/1394 | 5859/544 | 3750/348 | 2604/242 | 1913/177 | 1465/136 | 1157/108 | 938/87 |                                       |

# Beam angle 43° - Max. zoom

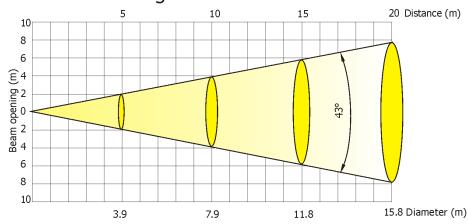

Output Mode: CRI (70)

|              |        |        |        |        |      | *      |        |        |                    |
|--------------|--------|--------|--------|--------|------|--------|--------|--------|--------------------|
| Distance (m) | 5      | 8      | 10     | 12     | 14   | 16     | 18     | 20     |                    |
| White 2700K  | 425/40 | 166/15 | 106/10 | 74/7   | 54/5 | 42/4   | 33/3   | 27/2.5 |                    |
| White 3200K  | 480/45 | 188/17 | 120/11 | 83/8   | 61/6 | 47/4.4 | 37/3.4 | 30/3   |                    |
| White 4200K  | 570/53 | 223/21 | 143/13 | 99/9   | 73/7 | 56/5   | 44/4   | 36/3.3 | Intensity (center) |
| White 5600K  | 638/59 | 249/23 | 160/15 | 110/10 | 82/8 | 62/6   | 49/4.6 | 40/3.7 | Lux/Footcandles    |
| White 6600K  | 663/62 | 259/24 | 166/15 | 115/11 | 85/8 | 65/6   | 51/5   | 42/3.8 |                    |
| White 8000K  | 700/65 | 273/25 | 175/16 | 122/11 | 90/8 | 68/6.4 | 54/5   | 43/4   |                    |

Fixture settings:

DMX Mode: 3 (R+G+B+A+C+CB+LG=full) Colour calibration mode: On

Colour mixing mode: RGB Output mode: CRI

Output Uniformity: On Output Consistency: 50°C CRI Selection: 70

Theatre mode: Off

# Beam angle 7° - Min. zoom

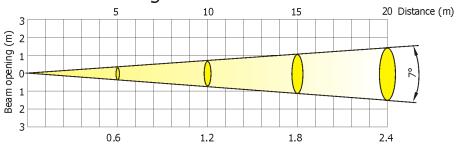

#### Output Mode: CRI (80)

|              |            |          |          |          | •        |          |        |        |                                       |
|--------------|------------|----------|----------|----------|----------|----------|--------|--------|---------------------------------------|
| Distance (m) | 5          | 8        | 10       | 12       | 14       | 16       | 18     | 20     |                                       |
| White 2700K  | 7100/660   | 2773/258 | 1775/165 | 1233/115 | 906/84   | 693/64   | 550/51 | 443/41 |                                       |
| White 3200K  | 8230/765   | 3215/299 | 2058/191 | 1429/133 | 1248/116 | 955/89   | 754/70 | 611/57 |                                       |
| White 4200K  | 9777/908   | 3820/355 | 2444/227 | 1698/158 | 970/90   | 742/69   | 586/55 | 475/44 | Intensity (center)<br>Lux/Footcandles |
| White 5600K  | 11390/1058 | 4450/413 | 2848/265 | 1977/184 | 1453/135 | 1112/103 | 880/82 | 712/66 | Lux/Foo'tcandles                      |
| White 6600K  | 11960/1111 | 4672/434 | 2990/278 | 2076/193 | 1525/142 | 1168/109 | 923/86 | 748/69 |                                       |
| White 8000K  | 12820/1191 | 5007/465 | 3205/298 | 2256/207 | 1635/152 | 1252/116 | 989/92 | 801/74 |                                       |

# Beam angle 43° - Max. zoom

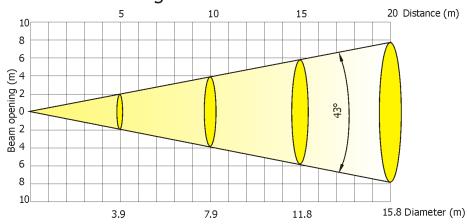

#### Output Mode: CRI (80)

| Distance (m) | 5      | 8      | 10     | 12     | 14     | 16     | 18     | 20     |                    |
|--------------|--------|--------|--------|--------|--------|--------|--------|--------|--------------------|
| White 2700K  | 345/32 | 135/13 | 86/8   | 60/6   | 44/4   | 34/3   | 27/2.5 | 22/2   |                    |
| White 3200K  | 394/37 | 154/14 | 99/9   | 68/6   | 50/5   | 39/3.6 | 30/2.8 | 25/2   |                    |
| White 4200K  | 467/43 | 182/17 | 117/11 | 81/8   | 60/6   | 46/4   | 36/3   | 30/3   | Intensity (center) |
| White 5600K  | 548/51 | 214/20 | 137/13 | 95/9   | 70/7   | 54/5   | 42/4   | 34/3   | Lux/Footcandles    |
| White 6600K  | 578/54 | 226/21 | 144/13 | 100/9  | 74/7   | 56/5   | 45/4   | 36/3.4 |                    |
| White 8000K  | 625/58 | 244/23 | 156/15 | 109/10 | 80/7.4 | 61/6   | 48/4.5 | 39/3.6 |                    |

Fixture settings:

DMX Mode: 3 (R+G+B+A+C+CB+LG=full) Colour calibration mode: On

Colour calibration mode: Or Colour mixing mode: RGB Output mode: CRI

Output Uniformity: On Output Consistency: 50°C CRI Selection: 80

CKI Sele

Theatre mode: Off

# Beam angle 7° - Min. zoom 5 10 15 20 Distance (m)

1.8

2.4

#### Output Mode: CRI (90+)

1.2

0.6

| Distance (m) | 5          | 8        | 10       | 12       | 14       | 16       | 18     | 20     |                                       |
|--------------|------------|----------|----------|----------|----------|----------|--------|--------|---------------------------------------|
| White 2700K  | 5450/506   | 2130/198 | 1362/127 | 950/88   | 695/65   | 532/49   | 420/39 | 340/32 |                                       |
| White 3200K  | 6330/588   | 2473/230 | 1583/147 | 1099/102 | 807/75   | 618/57   | 488/45 | 395/37 |                                       |
| White 4200K  | 7600/706   | 2970/276 | 1900/177 | 1319/123 | 970/90   | 742/69   | 586/55 | 475/44 | Intensity (center)<br>Lux/Footcandles |
| White 5600K  | 9520/884   | 3720/346 | 2380/221 | 1653/154 | 1214/112 | 930/86   | 735/68 | 595/55 | Lux/Footcandles                       |
| White 6600K  | 10140/942  | 3961/368 | 2535/235 | 1760/163 | 1293/120 | 990/92   | 782/73 | 634/59 |                                       |
| White 8000K  | 11100/1031 | 4336/403 | 2775/258 | 1927/179 | 1416/132 | 1084/101 | 856/80 | 694/65 |                                       |

# Beam angle 43° - Max. zoom

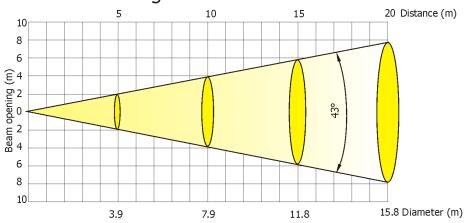

#### Output Mode: CRI (90+)

|              |        |        | -      |        |        |        |        |        |                    |
|--------------|--------|--------|--------|--------|--------|--------|--------|--------|--------------------|
| Distance (m) | 5      | 8      | 10     | 12     | 14     | 16     | 18     | 20     |                    |
| White 2700K  | 260/24 | 102/9  | 65/6   | 45/4.2 | 33/3   | 25/2.4 | 20/2   | 18/1.6 |                    |
| White 3200K  | 302/28 | 118/11 | 76/7   | 52/5   | 39/4   | 30/2.7 | 23/2.2 | 19/2   |                    |
| White 4200K  | 359/33 | 140/13 | 90/8   | 62/6   | 46/4   | 35/3   | 28/2.6 | 22/2   | Intensity (center) |
| White 5600K  | 445/41 | 174/16 | 111/10 | 77/7   | 57/5   | 44/4   | 34/3.2 | 28/2.6 | Lux/Footcandles    |
| White 6600K  | 480/45 | 188/17 | 120/11 | 83/8   | 61/5.7 | 47/4.4 | 37/3.4 | 30/2.8 |                    |
| White 8000K  | 536/50 | 209/20 | 134/12 | 93/9   | 68/6.4 | 52/5   | 41/4   | 34/3.1 |                    |

Fixture settings:

DMX Mode: 3 (R+G+B+A+C+CB+LG=full)

Colour calibration mode: On Colour mixing mode: RGB Output mode: CRI

Output Uniformity: On Output Consistency: 50°C

CRI Selection: 90+

Theatre mode: Off

#### **Robin DL7S Profile - DMX protocol**

Version: 1.9 Mode 1-CMY/RGB, Mode 2 -CMY/RGB reduced, Mode 3 -Seven colours, Mode 4 -Seven colours reduced

| Mode/channel |   |   |   | DIAY         | Try Nob reduced, Mode 3 Seven colours, Mode 4 Seven colours redu                                                                                                    | Tyma of                   |
|--------------|---|---|---|--------------|----------------------------------------------------------------------------------------------------|---------------------------|
| 1            | 2 | 3 | 4 | DMX<br>Value | Function                                                                                                    | Type of control           |
| 1            | 1 | 1 | 1 | value        | Pan                                                                                                    | 23111101                  |
|              | - | - | _ | 0 - 255      | Pan movement by 540° (128=default)                                                                                                    | proportional              |
| 2            | 2 | 2 | 2 | 0 233        | Pan Fine                                                                                                    | proportional              |
| _            | _ | _ | _ | 0 - 255      | Fine control of pan movement (0=default)                                                                                                    | proportional              |
| 3            | 3 | 3 | 3 | 0 233        | Tilt                                                                                                    | proportional              |
|              |   |   |   | 0 - 255      | Tilt movement by 270° (128=default)                                                                                                    | proportional              |
| 4            | 4 | 4 | 4 |              | Tilt fine                                                                                                    | r po. cional              |
| •            | • | • | • | 0 - 255      | Fine control of tilt movement (0=default)                                                                                                    | proportional              |
| 5            | 5 | 5 | 5 |              | Pan/Tilt speed , Pan/Tilt time                                                                                                    |                           |
|              |   |   | - | 0            | Max. speed-Standard Mode (0=default)                                                                                                    | step                      |
|              |   |   |   |              | P./T. speed-set Speed Mode in menu: Pan/Tilt Mode                                                                                                    |                           |
|              |   |   |   | 1 - 255      | Speed from max. to min.                                                                                                    | proportional              |
|              |   |   |   |              | P./T. time - set Time Mode in menu: Pan/Tilt Mode                                                                                                    | 1 1 1 1 1 1 1 1 1 1 1 1 1 |
|              |   |   |   | 1 - 255      | Time from 0.1 s to 25.5 sec.                                                                                                    | proportional              |
| 6            | 6 | 6 | 6 |              | Power/Special functions                                                                                                    |                           |
|              |   |   |   | 0 -9         | Reserved (0=default)                                                                                                    |                           |
|              |   |   |   |              | To activate following functions, stop in DMX value for at least 3 s and                                                                                                    |                           |
|              |   |   |   |              | shutter must be closed at least 3 sec. ("Shutter,Strobe" channel                                                                                                    |                           |
|              |   |   |   |              | 49/41/57/45 must be at range: 0-31 DMX). Corresponding menu items are temporarily overriden.                                                                                                    |                           |
|              |   |   |   | 10-14        | DMX input: Wired DMX *                                                                                                    | cton                      |
|              |   |   |   | 15-14        | DMX input: Wireless DMX *                                                                                                    | step                      |
|              |   |   |   | 13-13        | * function is active only 10 seconds after switching the fixture on                                                                                                    | step                      |
|              |   |   |   | 20-24        | Graphic display On                                                                                                    | cton                      |
|              |   |   |   | 25-29        | Graphic display Off                                                                                                    | step                      |
|              |   |   |   | 30-39        | Reserved                                                                                                    | step                      |
|              |   |   |   | 40-44        | Pan/Tilt speed mode                                                                                                    | step                      |
|              |   |   |   | 45-49        | Pan/Tilt time mode                                                                                                    | step<br>step              |
|              |   |   |   | 50-54        | Blackout while pan/tilt moving                                                                                                    | step                      |
|              |   |   |   | 55-59        | Disabled blackout while pan/tilt moving                                                                                                    | step                      |
|              |   |   |   | 60-64        | Blackout while gobo wheels moving                                                                                                    | step                      |
|              |   |   |   | 65-69        | Disabled blackout while gobo wheels moving                                                                                                    | step                      |
|              |   |   |   | 70-74        | Fans mode: Auto                                                                                                    | step                      |
|              |   |   |   | 75-79        | Fans mode: High                                                                                                    | step                      |
|              |   |   |   | 80-84        | Dimmer curve: Square law                                                                                                    | step                      |
|              |   |   |   | 85-89        | Dimmer curve: Linear                                                                                                    | step                      |
|              |   |   |   | 90-129       | Reserved                                                                                                    | 31CP                      |
|              |   |   |   | 33 123       | THE STATE OF THE STATE OF THE S |                           |
|              |   |   |   |              | To activate following functions, stop in DMX value for at least 3 seconds.                                                                                                    |                           |
|              |   |   |   | 130 - 139    | Fixture reset (except pan/tilt)                                                                                                    |                           |
|              |   |   |   | 140 - 149    | Pan/Tilt reset                                                                                                    | step                      |
|              |   |   |   | 150 - 159    | Reserved                                                                                                    | step                      |
|              |   |   |   | 160 - 169    | Gobo wheels reset                                                                                                    | step                      |
|              |   |   |   | 170 - 179    | Reserved                                                                                                    |                           |
|              |   |   |   | 180 - 189    | Zoom/focus/frost/prism reset                                                                                                    | step                      |
|              |   |   |   | 190 - 199    | Iris /framing shutters/effect wheel reset                                                                                                    | step                      |

|   | Mode/channel |   |   | DMX       | Finalian                                                                                    | Type of      |
|---|--------------|---|---|-----------|---------------------------------------------------------------------------------------------|--------------|
| 1 | 2            | 3 | 4 | Value     | Function                                                                                    | control      |
|   |              |   |   | 200 - 209 | Total fixture reset                                                                         | step         |
|   |              |   |   | 210-224   | Reserved                                                                                    |              |
|   |              |   |   |           | The following RoboSpot related commands are only applicable when the RoboSpot is connected: |              |
|   |              |   |   | 225 - 229 | RoboSpot enabled                                                                            | ston         |
|   |              |   |   |           | RoboSpot disabled - except handle faders and pan/tilt                                       | step         |
|   |              |   |   |           | RoboSpot fully disabled except pan/tilt                                                     | step         |
|   |              |   |   | 240       | Disable "Theatre mode"                                                                      | step<br>step |
|   |              |   |   | 241 - 255 | "Theatre mode" - fan noise control from min. to max.                                        | proportional |
| 7 | 7            | 7 | 7 | 241 233   | Colour functions                                                                            | proportional |
|   |              |   | • | 0         | No function (0=default)                                                                     |              |
|   |              |   |   |           | To activate following functions, stop in DMX value for at least 3 seconds.                  |              |
|   |              |   |   |           | Corresponding menu items are temporarily overriden                                          |              |
|   |              |   |   | 1-4       | Clear extended Special/Color settings* *                                                    | step         |
|   |              |   |   | 5-9       | Reserved                                                                                    |              |
|   |              |   |   | 10-14     | UV stability On                                                                             | step         |
|   |              |   |   | 15-19     | UV stability Off                                                                            | step         |
|   |              |   |   | 20-24     | Wavelenght correction On                                                                    | step         |
|   |              |   |   | 25-29     | Wavelenght correction Off                                                                   | step         |
|   |              |   |   | 30-34     | Colour calibration mode On                                                                  | step         |
|   |              |   |   | 35-39     | Colour calibration mode Off                                                                 | step         |
|   |              |   |   | 40-44     | Colour mixing mode: CMY                                                                     | step         |
|   |              |   |   | 45-49     | Colour mixing mode: RGB                                                                     | step         |
|   |              |   |   | 50-54     | Colour mixing mode 7 colours On (mode 3 and 4 only)                                         | step         |
|   |              |   |   | 55-59     | Colour mixing mode 7 colours Off (mode 3 and 4 only)                                        | step         |
|   |              |   |   | 60-64     | Output uniformity On ( at selected CRI - (DMX values 151-155))                              | step         |
|   |              |   |   | 65-69     | Output uniformity Off                                                                       | step         |
|   |              |   |   | 70-74     | Output mode: CRI                                                                            | step         |
|   |              |   |   | 75-79     | Output mode: Intensity                                                                      | step         |
|   |              |   |   |           | The Tungsten effects influence whites 2700K-4200K at CTC channel.                           |              |
|   |              |   |   | 80-84     | Tungsten effect simulation (750W) On                                                        | step         |
|   |              |   |   | 85-89     | Tungsten effect simulation (1000W) On                                                       | step         |
|   |              |   |   | 90-94     | Tungsten effect simulation (1200W) On                                                       | step         |
|   |              |   |   | 95-99     | Tungsten effect simulation (2000W) On                                                       | step         |
|   |              |   |   | 100-104   | Tungsten effect simulation (2500W) On                                                       | step         |
|   |              |   |   | 105-109   | Tungsten effect simulation Off                                                              | step         |
|   |              |   |   | 110-114   | Save user colour                                                                            | step         |
|   |              |   |   |           | Output consistency (CRI output mode only) up to:                                            |              |
|   |              |   |   | 115       | 30°C                                                                                        | step         |
|   |              |   |   | 116       | 31°C                                                                                        | step         |
|   |              |   |   | 117       | 32°C                                                                                        | step         |
|   |              |   |   | 118       | 33°C                                                                                        | step         |
|   |              |   |   | 119       | 34°C                                                                                        | step         |
|   |              |   |   | 120       | 35°C                                                                                        | step         |
|   |              |   |   | 121       | 36°C                                                                                        | step         |
|   |              |   |   | 122       | 37°C                                                                                        | step         |
|   |              |   |   | 123       | 38°C                                                                                        | step         |
|   |              |   |   | 124       | 39°C                                                                                        | step         |

|   | Mode/ | channel |   | DMX     | Function                             | Type of |
|---|-------|---------|---|---------|--------------------------------------|---------|
| 1 | 2     | 3       | 4 | Value   | runction                             | control |
|   |       |         |   | 125     | 40°C                                 | step    |
|   |       |         |   | 126     | 41°C                                 | step    |
|   |       |         |   | 127     | 42°C                                 | step    |
|   |       |         |   | 128     | 43°C                                 | step    |
|   |       |         |   | 129     | 44°C                                 | step    |
|   |       |         |   | 130     | 45°C                                 | step    |
|   |       |         |   | 131     | 46°C                                 | step    |
|   |       |         |   | 132     | 47°C                                 | step    |
|   |       |         |   | 133     | 48°C                                 | step    |
|   |       |         |   | 134     | 49°C                                 | step    |
|   |       |         |   | 135     | 50°C                                 | step    |
|   |       |         |   | 136     | 51°C                                 | step    |
|   |       |         |   | 137     | 52°C                                 | step    |
|   |       |         |   | 138     | 53°C                                 | step    |
|   |       |         |   | 139     | 54°C                                 | step    |
|   |       |         |   | 140     | 55°C                                 | step    |
|   |       |         |   | 141     | 56°C                                 | step    |
|   |       |         |   | 142     | 57°C                                 | step    |
|   |       |         |   | 143     | 58°C                                 | step    |
|   |       |         |   | 144     | 59°C                                 | step    |
|   |       |         |   | 145     | 60°C                                 | step    |
|   |       |         |   | 146     | 61°C                                 | step    |
|   |       |         |   | 147     | 62°C                                 | step    |
|   |       |         |   | 148     | 63°C                                 | step    |
|   |       |         |   | 149     | 64°C                                 | step    |
|   |       |         |   | 150     | 65°C                                 | step    |
|   |       |         |   |         | CRI selection (CRI output mode only) |         |
|   |       |         |   | 151     | CRI=70                               | step    |
|   |       |         |   | 152     | CRI=75                               | step    |
|   |       |         |   | 153     | CRI=80                               | step    |
|   |       |         |   | 154     | CRI=85                               | step    |
|   |       |         |   | 155     | CRI=90+                              | step    |
|   |       |         | 1 | 156-159 | Reserved                             | ,       |
|   |       |         | 1 | 160-164 | Chromatic white On                   | step    |
|   |       |         |   | 165-169 | Chromatic white Off                  | step    |
|   |       |         |   | 170-255 | Reserved                             | ,       |
| 8 | 8     | 8       | 8 |         | Virtual colour wheel                 |         |
|   |       |         |   | 0       | No function (0=default)              | step    |
|   |       |         |   | 1-2     | Filter 4 (Medium Bastard Amber)      | step    |
|   |       |         |   | 3-4     | Filter 10 (Medium Yellow)            | step    |
|   |       |         |   | 5-6     | Filter 19 (Fire)                     | step    |
|   |       |         |   | 7-8     | Filter 26 (Bright Red)               | step    |
|   |       |         |   | 9-10    | Filter 58 (Lavender)                 | step    |
|   |       |         |   | 11-12   | Filter 68 (Sky Blue)                 | step    |
|   |       |         |   | 13-14   | Filter 71 (Tokyo Blue)               | step    |
|   |       |         |   | 15-16   | Filter 79 (Just Blue)                | step    |
|   |       |         |   | 17-18   | Filter 88 (Lime Green)               | step    |
|   |       |         |   | 19-20   | Filter 90 (Dark Yellow Green)        | step    |

|   | Mode/channel |   |   | DMX     | Function                         | Type of |
|---|--------------|---|---|---------|----------------------------------|---------|
| 1 | 2            | 3 | 4 | Value   | Function                         | control |
|   |              |   |   | 21-22   | Filter 100 (Spring Yellow)       | step    |
|   |              |   |   | 23-24   | Filter 101 (Yellow)              | step    |
|   |              |   |   | 25-26   | Filter 102 (Light Amber)         | step    |
|   |              |   |   | 27-28   | Filter 103 (Straw)               | step    |
|   |              |   |   | 29-30   | Filter 104 (Deep Amber)          | step    |
|   |              |   |   | 31-32   | Filter 105 (Orange)              | step    |
|   |              |   |   | 33-34   | Filter 106 (Primary Red)         | step    |
|   |              |   |   | 35-36   | Filter 111 (Dark Pink)           | step    |
|   |              |   |   | 37-38   | Filter 115 (Peacock Blue)        | step    |
|   |              |   |   | 39-40   | Filter 116 (Medium Blue-Green)   | step    |
|   |              |   |   | 41-42   | Filter 117 (Steel Blue)          | step    |
|   |              |   |   | 43-44   | Filter 118 (Light Blue)          | step    |
|   |              |   |   | 45-46   | Filter 119 (Dark Blue)           | step    |
|   |              |   |   | 47-48   | Filter 120 (Deep Blue)           | step    |
|   |              |   |   | 49-50   | Filter 121 (Filter Green)        | step    |
|   |              |   |   | 51-52   | Filter 128 (Bright Pink)         | step    |
|   |              |   |   | 53-54   | Filter 131 (Marine Blue)         | step    |
|   |              |   |   | 55-56   | Filter 132 (Medium Blue)         | step    |
|   |              |   |   | 57-58   | Filter 134 (Golden Amber)        | step    |
|   |              |   |   | 59-60   | Filter 135 (Deep Golden Amber)   | step    |
|   |              |   |   | 61-62   | Filter 136 (Pale Lavender)       | step    |
|   |              |   |   | 63-64   | Filter 137 (Special Lavender)    | step    |
|   |              |   |   | 65-66   | Filter 138 (Pale Green)          | step    |
|   |              |   |   | 67-68   | Filter 139 (Primary Green)       | step    |
|   |              |   |   | 69-70   | Filter 141 (Bright Blue)         | step    |
|   |              |   |   | 71-72   | Filter 147 (Apricot)             | step    |
|   |              |   |   | 73-74   | Filter 148 (Bright Rose)         | step    |
|   |              |   |   | 75-76   | Filter 152 (Pale Gold)           | step    |
|   |              |   |   | 77-78   | Filter 154 (Pale Rose)           | step    |
|   |              |   |   | 79-80   | Filter 157 (Pink)                | step    |
|   |              |   |   | 81-82   | Filter 158 (Deep Orange)         | step    |
|   |              |   |   | 83-84   | Filter 162 (Bastard Amber)       | step    |
|   |              |   |   | 85-86   | Filter 164 (Flame Red)           | step    |
|   |              |   |   | 87-88   | Filter 165 (Daylight Blue)       | step    |
|   |              |   |   | 89-90   | Filter 169 (Lilac Tint)          | step    |
|   |              |   |   | 91-92   | Filter 170 (Deep Lavender)       | step    |
|   |              |   |   | 93-94   | Filter 172 (Lagoon Blue)         | step    |
|   |              |   |   | 95-96   | Filter 179 (Chrome Orange)       | step    |
|   |              |   |   | 97-98   | Filter 180 (Dark Lavender)       | step    |
|   |              |   |   | 99-100  | Filter 181 (Congo Blue)          | step    |
|   |              |   |   | 101-102 | Filter 197 (Alice Blue)          | step    |
|   |              |   |   | 103-104 | Filter 201 (Full C.T. Blue)      | step    |
|   |              |   |   | 105-106 | Filter 202 (Half C.T. Blue)      | step    |
|   |              |   |   | 107-108 | Filter 203 (Quarter C.T. Blue)   | step    |
|   |              |   |   | 109-110 | Filter 204 (Full C.T. Orange)    | step    |
|   |              |   |   | 111-112 | Filter 205 (Half C.T. Orange)    | step    |
|   |              |   |   | 113-114 | Filter 206 (Quarter C.T. Orange) | step    |
|   |              |   |   | 115-116 | Filter 247 (Filter Minus Green)  | step    |

|     | Mode/channel |    |   | DMX     | Firmation                                               | Type of      |
|-----|--------------|----|---|---------|---------------------------------------------------------|--------------|
| 1   | 2            | 3  | 4 | Value   | Function                                                | control      |
|     |              |    |   | 117-118 | Filter 248 (Half Minus Green)                           | step         |
|     |              |    |   | 119-120 | Filter 281 (Three Quarter C.T. Blue)                    | step         |
|     |              |    |   | 121-122 | Filter 285 (Three Quarter C.T. Orange)                  | step         |
|     |              |    |   | 123-124 | Filter 352 (Glacier Blue)                               | step         |
|     |              |    |   |         | Filter 353 (Lighter Blue)                               | step         |
|     |              |    |   |         | Filter 715 (Cabana Blue)                                | step         |
|     |              |    |   | 129-130 | Filter 778 (Millennium Gold)                            | step         |
|     |              |    |   | 131-132 | Filter 793 (Vanity Fair)                                | step         |
|     |              |    |   | 133-191 | Reserved                                                | step         |
|     |              |    |   | 192-193 | Deep Red                                                | step         |
|     |              |    |   |         | Deep Blue                                               | step         |
|     |              |    |   | 196-197 | Orange                                                  | step         |
|     |              |    |   | 198-199 | Green                                                   | step         |
|     |              |    |   | 200-201 | Magenta                                                 | step         |
|     |              |    |   | 202-203 | Congo Blue                                              | step         |
|     |              |    |   | 204-205 | Pink                                                    | step         |
|     |              |    |   | 206-207 | Lavender                                                | step         |
|     |              |    |   | 208-209 | Laser Green                                             | step         |
|     |              |    |   | 210-211 | СТВ                                                     | step         |
|     |              |    |   |         | Minus 1/1 Green                                         | step         |
|     |              |    |   | 214-215 | Minus 1/2 Green                                         | step         |
|     |              |    |   | 216-217 | User colour 1                                           | step         |
|     |              |    |   | 218-219 | User colour 2                                           | step         |
|     |              |    |   |         | User colour 3                                           | step         |
|     |              |    |   | 222-223 | User colour 4                                           | step         |
|     |              |    |   | 224-225 | User colour 5                                           | step         |
|     |              |    |   | 226-227 | User colour 6                                           | step         |
|     |              |    |   | 228-229 | User colour 7                                           | step         |
|     |              |    |   | 230-231 | User colour 8                                           | step         |
|     |              |    |   | 232-233 | User colour 9                                           | step         |
|     |              |    |   | 234-235 | User colour 10                                          | step         |
|     |              |    |   | 236-245 | Rainbow effect (with fade time) from slow-> fast        | proportional |
|     |              |    |   | 246-255 | Rainbow effect (with rade time) from slow-> fast        | proportional |
| 9   | 9            | *  | * | 240 233 | Cyan/Red(8 bit)                                         | proportional |
|     |              |    |   | 0 - 255 | Colour saturation control - coarse 0-100% (255=default) | proportional |
| 10  | *            | *  | * | 3 233   | Cyan/Red(16 bit)                                        | proportional |
| 10  |              |    |   | 0 - 255 | Colour saturation control - fine (255=default)          | proportional |
| 11  | 10           | *  | * | 3 233   | Magenta/Green (8 bit)                                   | proportional |
|     | 10           |    |   | 0 - 255 | Colour saturation control - coarse 0-100% (255=default) | proportional |
| 12  | *            | *  | * | 0-233   | Magenta/Green (16 bit)                                  | ριοροιτιοπαι |
| 14  |              |    |   | 0 - 255 | Colour saturation control - fine (255=default)          | proportional |
| 13  | 11           | *  | * | 0-255   | Yellow/Blue (8 bit)                                     | proportional |
| 1.5 |              |    |   | 0 - 255 | Colour saturation control - coarse 0-100% (255=default) | proportional |
| 14  | *            | *  | * | 0 - 233 | Yellow/Blue (16 bit)                                    | proportional |
| 14  |              |    |   | 0 - 255 | Colour saturation control - fine (255=default)          | proportional |
| *   | *            | 9  | 9 | 0-233   | Red (8 bit)                                             | proportional |
|     |              |    |   | 0 - 255 | Colour saturation control - coarse 0-100% (255=default) | proportional |
| *   | *            | 10 | * | 0-233   | Red (16bit)                                             | ριομοιτιοπαι |
|     |              | 10 |   |         | וויכמ (בטאונ)                                           |              |

|    | iviode/ | channel   |    | DMX     | Function                                                           | Type of           |
|----|---------|-----------|----|---------|--------------------------------------------------------------------|-------------------|
| 1  | 2       | 3         | 4  | Value   | ranction                                                           | control           |
|    |         |           |    | 0 - 255 | Colour saturation control - fine (255=default)                     | proportional      |
| *  | *       | 11        | 10 |         | Green (8 bit)                                                      |                   |
|    |         |           |    | 0 - 255 | Colour saturation control - coarse 0-100% (255=default)            | proportional      |
| *  | *       | 12        | *  |         | Green (16bit)                                                      |                   |
|    |         |           |    | 0 - 255 | Colour saturation control - fine (255=default)                     | proportional      |
| *  | *       | 13        | 11 |         | Blue (8 bit)                                                       | 1 1 1 1 1 1 1 1 1 |
|    |         |           |    | 0 - 255 | Colour saturation control - coarse 0-100% (255=default)            | proportional      |
| *  | *       | 14        | *  | 0 233   | Blue(16bit)                                                        | proportional      |
|    |         |           |    | 0 - 255 | Colour saturation control - fine (255=default)                     | proportional      |
| *  | *       | 15        | 12 | 0 233   | Amber (8 bit)                                                      | proportiona       |
|    |         | 13        | 12 | 0 - 255 | Colour saturation control - coarse 0-100% (255=default)            | proportiona       |
| *  | *       | 16        | *  | 0-233   | Amber (16bit)                                                      | ргорогиона        |
| •  | •       | 10        | •  | 0 255   | , ,                                                                |                   |
| *  | *       | 47        |    | 0 - 255 | Colour saturation control - fine (255=default)                     | proportiona       |
| т  | т       | 17        | 13 | 0.055   | Cyan (8 bit)                                                       |                   |
| *  | *       |           |    | 0 - 255 | Colour saturation control - coarse 0-100% (255=default)            | proportiona       |
| *  | *       | 18        | *  |         | Cyan (16bit)                                                       |                   |
|    |         |           |    | 0 - 255 | Colour saturation control - fine (255=default)                     | proportiona       |
| *  | *       | 19        | 14 |         | Congo blue (8 bit)                                                 |                   |
|    |         |           |    | 0 - 255 | Colour saturation control - coarse 0-100% (255=default)            | proportiona       |
| *  | *       | 20        | *  |         | Congo blue (16bit)                                                 |                   |
|    |         |           |    | 0 - 255 | Colour saturation control - fine (255=default)                     | proportiona       |
| *  | *       | 21        | 15 |         | Light green (8 bit)                                                |                   |
|    |         |           |    | 0 - 255 | Colour saturation control - coarse 0-100% (255=default)            | proportiona       |
| *  | *       | 22        | *  |         | Light green (16bit)                                                |                   |
|    |         |           |    | 0 - 255 | colour saturation control - fine (255=default)                     | proportiona       |
| 15 | 12      | 23        | 16 |         | Colour temperature correction (CTC)                                |                   |
|    |         |           |    | 0-1     | 8000К                                                              | step              |
|    |         |           |    | 2-64    | Colour temperature changing 7978K ->6622K (22K /1 DMX)             | proportiona       |
|    |         |           |    | 65      | 6600K                                                              | step              |
|    |         |           |    | 66-109  | Colour temperature changing 6578K ->5622K (22K/1 DMX)              | proportiona       |
|    |         |           |    | 110     | 5600K (default)                                                    | step              |
|    |         |           |    | 111-179 | Colour temperature changing 5580K ->4220K (20K/1 DMX)              | proportiona       |
|    |         |           |    | 180     | 4200K                                                              | step              |
|    |         |           |    | 181-229 | Colour temperature changing 4180K ->3220K (20K/1 DMX)              | proportiona       |
|    |         |           |    | 230     | 3200K                                                              | step              |
|    |         |           |    | 231-254 | Colour temperature changing 3180K ->2720K (20K /1 DMX)             | proportiona       |
|    |         |           |    | 255     | 2700K                                                              | step              |
| 16 | 13      | 24        | 17 | 233     | Green correction                                                   | эсер              |
| 10 | 13      | <b>47</b> | -/ | 0       | Uncorrected white                                                  | cton              |
|    |         |           |    | 1-127   |                                                                    | step              |
|    |         |           |    |         | Minus green> uncorrected white                                     | proportiona       |
|    |         |           |    | 128     | Uncorrected white (default)                                        | step              |
|    |         |           |    | 129-254 | Uncorrected white> Plus green                                      | proportiona       |
|    |         |           |    | 255     | Uncorrected white                                                  | step              |
| 17 | 14      | 25        | 18 |         | Colour mix control                                                 |                   |
|    |         |           |    |         | Defines relation between colour channels                           |                   |
|    |         |           |    |         | "Virtual" = Virtual Colours (Virtual Colour Wheel)                 |                   |
|    |         |           |    |         | "Colour mix" = Colour channels (RGB/CMY/R,G,B,A,C,Congo Blue,Light |                   |

|    | Mode/ | channel |    | DMX       | Finakion                                                                                                    | Type of     |
|----|-------|---------|----|-----------|----------------------------------------------------------------------------------------------------|-------------|
| 1  | 2     | 3       | 4  | Value     | Function                                                                                                    | control     |
|    |       |         |    |           | Range 0-69 DMX - only for Output mode: CRI                                                                                                    |             |
|    |       |         |    | 0-9       | Virtual colours ("Virtual" has priority)                                                                                                    | step        |
|    |       |         |    | 10-19     | Maximum mode (highest values have priority)                                                                                                    | step        |
|    |       |         |    | 20-29     | Minimum mode (lowest values have priority)                                                                                                    | step        |
|    |       |         |    | 30-39     | Multiply mode (multiply Virtual and Colour mix)                                                                                                  | step        |
|    |       |         |    | 40-49     | Addition mode (Virtual + Colour mix) (45=default)                                                                                                | step        |
|    |       |         |    | 50-59     | Subtraction mode (Virtual – Colour mix)                                                                                                    | step        |
|    |       |         |    | 60-69     | Inverted Subtraction mode (Colour mix-Virtual)                                                                                                   | step        |
|    |       |         |    | 70-79     | White Point Off (CTC+Green Cor.+Virtual Col.Wheel deactivated)                                                                                   | step        |
|    |       |         |    | 80-128    | reserved                                                                                                    |             |
|    |       |         |    |           | Range 129-255 DMX - for both Output modes: CRI and Intensity                                                                                     |             |
|    |       |         |    | 129       | Virtual colours ("Virtual" has priority)                                                                                                    | step        |
|    |       |         |    | 130-254   | Crossfade (crossfade between Virtual and Colour mix)                                                                                             | proportiona |
|    |       |         |    | 255       | Colour channels ("Colour mix" has priority)                                                                                                    | step        |
| 18 | 15    | 26      | 19 |           | Speed of rot. Gobo selection                                                                                                    |             |
|    |       |         |    | 0-255     | Speed of rot. gobo selection from max. to min. (0=default)                                                                                       | proportiona |
|    |       |         |    |           | Stat. Gobo+Rot. Gobo carousel + Framing shutters                                                                                                 |             |
| 19 | 16    | 27      | 20 |           | +Zoom+Focus+Iris+Frost+Prism time                                                                                                    |             |
|    |       |         |    | 0         | Function is off (default)                                                                                                    | step        |
|    |       |         |    |           | Time of stat. Gobo, rot. Gobo, framing shutters, zoom, focus, iris                                                                               |             |
|    |       |         |    | 1 - 255   | and frost movement (0.1 sec>25.5 sec.)                                                                                                    | proportiona |
|    |       |         |    | 1-50      | Time of prism movement (0.1 sec>5 sec.)                                                                                                    | proportiona |
| 20 | 17    | 28      | 21 |           | Effect wheel positioning                                                                                                    |             |
|    |       |         |    | 0-19      | No function (0=default)                                                                                                    | step        |
|    |       |         |    | 20-127    | Proportional indexing (73-center)                                                                                                    | proportiona |
|    |       |         |    | 128-170   | Ramping from open to full position ( max>min. speed)                                                                                             | proportiona |
|    |       |         |    | 171-213   | Ramping from open to half position (max>min. speed)                                                                                              | proportiona |
|    |       |         |    | 214-255   | Ramp. from half position to full position ( max>min. speed)                                                                                      | proportiona |
| 21 | 18    | 29      | 22 |           | Effect wheel rotation                                                                                                    |             |
|    |       |         |    | 0         | No rotation                                                                                                    | step        |
|    |       |         |    | 1 - 127   | Forwards rotation from fast to slow                                                                                                    | proportiona |
|    |       |         |    | 128       | No rotation (128-default)                                                                                                    | step        |
|    |       |         |    | 129 - 255 | Backwards rotation from slow to fast                                                                                                    | proportiona |
| 22 | 19    | 30      | 23 |           | Effect wheel animations                                                                                                    |             |
|    |       |         |    | 0-7       | No animation (0-default)                                                                                                    |             |
|    |       |         |    |           | Note: Set suitable DMX value at Focus channel to get desired                                                                                     |             |
|    |       |         |    |           | animation. All animations were created at distance of 5 m from screen with zoom=128DMX, Focus value is different for each effect (focus value is |             |
|    |       |         |    |           | stated in parentheses for this distance)                                                                                                    |             |
|    |       |         |    |           | The following channels are blocked: Effect wheel positioning, Effect                                                                             |             |
|    |       |         |    |           | wheel rotation, Static gobo wheel, Rotating gobo wheel, Rot. Gobo                                                                                |             |
|    |       |         |    |           | indexing and rotation.                                                                                                    |             |
|    |       |         |    | 8-9       | Macro 1 (Focus=101)                                                                                                    | step        |
|    |       |         |    | 10-11     | Macro 2 (Focus=101)                                                                                                    | step        |
|    |       |         |    | 12-13     | Macro 3 (Focus=152)                                                                                                    | step        |
|    |       |         |    | 14-15     | Macro 4 (Focus=152)                                                                                                    | step        |
|    |       |         |    | 16-17     | Macro 5 (Focus=152)                                                                                                    | step        |
|    |       |         |    | 18-19     | Macro 6 (Focus=145)                                                                                                    | step        |
|    |       |         |    | 20-21     | Macro 7 (Focus=145)                                                                                                    | step        |

|    | Mode/channel |    | рмх |           | Type of                                                                                                    |              |
|----|--------------|----|-----|-----------|----------------------------------------------------------------------------------------------------|--------------|
| 1  | 2            | 3  | 4   | Value     | Function                                                                                                    | control      |
|    |              |    |     | 22-23     | Macro 8 (Focus=145)                                                                                            | step         |
|    |              |    |     | 24-25     | Macro 9 (Focus=114)                                                                                            | step         |
|    |              |    |     | 26-27     | Macro 10 (Focus=104)                                                                                           | step         |
|    |              |    |     | 28-255    | Reserved                                                                                                    | '            |
| 23 | 20           | 31 | 24  |           | Static gobo wheel                                                                                              |              |
|    |              |    |     |           | In range 0-64 DMX is possible fine gobo positioning - set value at                                             |              |
|    |              |    |     |           | channel 24/32                                                                                                  |              |
|    |              |    |     |           | <u>Continual Positioning</u>                                                                                   |              |
|    |              |    |     | 0         | Open/hole (0=default)                                                                                          | proportional |
|    |              |    |     | 7         | Gobo 1                                                                                                    | proportional |
|    |              |    |     | 14        | Gobo 2                                                                                                    | proportional |
|    |              |    |     | 21        | Gobo 3                                                                                                    | proportional |
|    |              |    |     | 28        | Gobo 4                                                                                                    | proportional |
|    |              |    |     | 36        | Gobo 5                                                                                                    | proportional |
|    |              |    |     | 43        | Gobo 6                                                                                                    | proportional |
|    |              |    |     | 50        | Gobo 7                                                                                                    | proportional |
|    |              |    |     | 57        | Gobo 8                                                                                                    | proportional |
|    |              |    |     | 64        | Open/hole                                                                                                    | proportional |
|    |              |    |     |           | <u>Positioning</u>                                                                                             |              |
|    |              |    |     | 65-70     | Gobo 1                                                                                                    | step         |
|    |              |    |     | 71-75     | Gobo 2                                                                                                    | step         |
|    |              |    |     | 76-81     | Gobo 3                                                                                                    | step         |
|    |              |    |     | 82-86     | Gobo 4                                                                                                    | step         |
|    |              |    |     | 87-92     | Gobo 5                                                                                                    | step         |
|    |              |    |     | 93-97     | Gobo 6                                                                                                    | step         |
|    |              |    |     | 98-103    | Gobo 7                                                                                                    | step         |
|    |              |    |     | 104-109   | Gobo 8                                                                                                    | step         |
|    |              |    |     |           | Shaking gobos from slow to fast                                                                                |              |
|    |              |    |     | 110-120   | Gobo 1                                                                                                    | proportional |
|    |              |    |     | 121-131   | Gobo 2                                                                                                    | proportional |
|    |              |    |     | 132-142   | Gobo 3                                                                                                    | proportional |
|    |              |    |     | 143-153   | Gobo 4                                                                                                    | proportional |
|    |              |    |     | 154-164   | Gobo 5                                                                                                    | proportional |
|    |              |    |     | 165-175   | Gobo 6                                                                                                    | proportional |
|    |              |    |     | 176-186   | Gobo 7                                                                                                    | proportional |
|    |              |    |     | 187-197   | Gobo 8                                                                                                    | proportional |
|    |              |    |     | 198-201   | Open/hole                                                                                                    | step         |
|    |              |    |     |           | Forwards gobo wheel rotation from fast to slow                                                                 | proportional |
|    |              |    |     | l         | No rotation                                                                                                    | step         |
|    |              |    |     | 224 - 243 | Backwards gobo wheel rotation from slow to fast                                                                | proportional |
|    |              |    |     |           | Random gobo selection by audio control*                                                                        | step         |
|    |              |    |     |           | *(Set microphone sensitivity in menu "Personality")                                                            |              |
|    |              |    |     | 250 - 255 | Auto random gobo selection from fast to slow                                                                   | proportional |
| 24 | *            | 32 | *   |           | Static gobo wheel-fine                                                                                         |              |
|    |              |    |     | 0 - 255   | Fine positioning (0=default)                                                                                   | proportional |
| 25 | 21           | 33 | 25  |           | Rotating gobo wheel                                                                                            |              |
|    |              |    |     |           | In the range of 0-59 DMX the gobo selection speed is controlled by the "Speed of rot. Gobo selection" channel. |              |
|    |              |    |     |           | Index - set indexing on channel 26/22/33/26                                                                    |              |

|    | Mode/ | channel |    | DMX       | Function                                            | Type of      |
|----|-------|---------|----|-----------|-----------------------------------------------------|--------------|
| 1  | 2     | 3       | 4  | Value     | Function                                            | control      |
|    |       |         |    | 0-4       | Open/hole (0=default)                               | step         |
|    |       |         |    | 5-8       | Gobo 1                                              | step         |
|    |       |         |    | 9-13      | Gobo 2                                              | step         |
|    |       |         |    | 14-17     | Gobo 3                                              | step         |
|    |       |         |    | 18-22     | Gobo 4                                              | step         |
|    |       |         |    | 23-26     | Gobo 5                                              | step         |
|    |       |         |    | 27-31     | Gobo 6                                              | step         |
|    |       |         |    |           | Rotation - set rotation on channel 26/22/33/26      |              |
|    |       |         |    | 32-35     | Gobo 1                                              | step         |
|    |       |         |    | 36-40     | Gobo 2                                              | step         |
|    |       |         |    | 41-44     | Gobo 3                                              | step         |
|    |       |         |    | 45-49     | Gobo 4                                              | step         |
|    |       |         |    | 50-54     | Gobo 5                                              | step         |
|    |       |         |    | 55-59     | Gobo 6                                              | step         |
|    |       |         |    |           | Shaking gobos from slow to fast                     |              |
|    |       |         |    |           | Index - set indexing on channel 26/22/33/26         |              |
|    |       |         |    | 60-71     | Gobo 1                                              | proportional |
|    |       |         |    | 72-83     | Gobo 2                                              | proportional |
|    |       |         |    | 84-95     | Gobo 3                                              | proportional |
|    |       |         |    | 96-106    | Gobo 4                                              | proportional |
|    |       |         |    | 107-118   | Gobo 5                                              | proportional |
|    |       |         |    | 119-129   | Gobo 6                                              | proportional |
|    |       |         |    |           | Shaking gobos from slow to fast                     |              |
|    |       |         |    |           | Rotation - set rotation on channel 26/22/33/26      |              |
|    |       |         |    | 130-141   | Gobo 1                                              | proportional |
|    |       |         |    | 142-153   | Gobo 2                                              | proportional |
|    |       |         |    | 154-165   | Gobo 3                                              | proportional |
|    |       |         |    | 166-176   | Gobo 4                                              | proportional |
|    |       |         |    | 177-188   | Gobo 5                                              | proportional |
|    |       |         |    | 189-199   | Gobo 6                                              | proportional |
|    |       |         |    | 200 - 201 | Open/hole                                           | step         |
|    |       |         |    | 202 - 222 | Forwards gobo wheel rotation from fast to slow      | proportional |
|    |       |         |    | 223 - 243 | Backwards gobo wheel rotation from slow to fast     | proportional |
|    |       |         |    | 244 - 249 | Random gobo selection by audio control*             | step         |
|    |       |         |    |           | *(Set microphone sensitivity in menu "Personality") |              |
|    |       |         |    | 250 - 255 | Auto random gobo selection from fast to slow        | proportional |
| 26 | 22    | 34      | 26 |           | Rot. gobo indexing and rotation                     |              |
|    |       |         |    |           | Gobo indexing - set position on channel 25/21/33/26 |              |
|    |       |         |    | 0 - 255   | Gobo indexing (128=default)                         | proportional |
|    |       |         |    |           | Gobo rotation - set position on channel 25/21/33/26 |              |
|    |       |         |    | 0         | No rotation                                         | step         |
|    |       |         |    | 1 - 127   | Forwards gobo rotation from fast to slow            | proportional |
|    |       |         |    | 128       | No rotation (default)                               | step         |
|    |       |         |    | 129 - 255 | Backwards gobo rotation from slow to fast           | proportional |
| 27 | *     | 35      | *  |           | Rot. gobo indexing/rotation - fine                  |              |
|    |       |         |    | 0-255     | Fine indexing/rotation (0=default)                  | proportional |
| 28 | 23    | 36      | 27 |           | Prism                                               |              |
|    |       |         |    | 0 - 19    | Open position -hole (0=default)                     | step         |

|    | Mode/ | channel |    | DMX       | Fination                                                                 | Type of              |
|----|-------|---------|----|-----------|--------------------------------------------------------------------------|----------------------|
| 1  | 2     | 3       | 4  | Value     | Function                                                                 | control              |
|    |       |         |    | 20 - 127  | 5-facet rotating prism                                                   | step                 |
|    |       |         |    |           | Prism/gobo macros                                                        |                      |
|    |       |         |    |           | The following channels are blocked: Prism, Prism rotation, Rotating gobo |                      |
|    |       |         |    |           | wheel, Rot. Gobo indexing and rotation.                                  |                      |
|    |       |         |    | 128 - 135 |                                                                          | step                 |
|    |       |         |    | 136 - 143 |                                                                          | step                 |
|    |       |         |    | 144 - 151 |                                                                          | step                 |
|    |       |         |    | 152 - 159 |                                                                          | step                 |
|    |       |         |    | 160 - 167 |                                                                          | step                 |
|    |       |         |    | 168 - 175 |                                                                          | step                 |
|    |       |         |    | 176 - 183 |                                                                          | step                 |
|    |       |         |    | 184 - 191 |                                                                          | step                 |
|    |       |         |    | 192 - 199 |                                                                          | step                 |
|    |       |         |    | 200 - 207 |                                                                          | step                 |
|    |       |         |    | 208 - 215 |                                                                          | step                 |
|    |       |         |    | 216 - 223 |                                                                          | step                 |
|    |       |         |    | 224 - 231 |                                                                          | step                 |
|    |       |         |    | 232 - 239 |                                                                          | step                 |
|    |       |         |    | 240 - 247 |                                                                          | step                 |
|    | 24    |         | 20 | 248 - 255 |                                                                          | step                 |
| 29 | 24    | 37      | 28 |           | Prism rotation                                                           |                      |
|    |       |         |    | 0         | No rotation                                                              | step                 |
|    |       |         |    | 1 - 127   | Forwards rotation from fast to slow                                      | proportional         |
|    |       |         |    | 128       | No rotation (default)                                                    | step                 |
| 20 | 25    | 20      | 20 | 129 - 255 | Backwards rotation from slow to fast                                     | proportional         |
| 30 | 25    | 38      | 29 | 0         | Frost                                                                    | -4                   |
|    |       |         |    | 0         | Open (0=default) Frost from 0% to 100%                                   | step                 |
|    |       |         |    | 1 - 179   |                                                                          | proportional         |
|    |       |         |    |           | 100% frost                                                               | step                 |
|    |       |         |    |           | Pulse closing from slow to fast                                          | proportional         |
|    |       |         |    |           | Pulse opening from fast to slow Ramping from fast to slow                | proportional         |
| 31 | 26    | 39      | 30 | 234 - 255 | Iris                                                                     | proportional         |
| 31 | 20    | 33      | 30 | 0         | Open (0=default)                                                         | ston                 |
|    |       |         |    | 1 - 179   | From max.diameter to min.diameter                                        | step                 |
|    |       |         |    | 180 - 191 |                                                                          | proportional<br>step |
|    |       |         |    | 100 - 131 | Pulse effects with Iris blackout                                         | sieh                 |
|    |       |         |    | 192 -219  | Pulse opening from slow to fast                                          | proportional         |
|    |       |         |    |           | Pulse closing from fast to slow                                          | proportional         |
|    |       |         |    |           | Random pulse opening (fast)                                              | step                 |
|    |       |         |    |           | Random pulse opening (last)                                              | step                 |
|    |       |         |    |           | Random pulse closing (fast)                                              | step                 |
|    |       |         |    |           | Random pulse closing (slow)                                              | step                 |
| 32 | *     | 40      | *  |           | Iris - fine                                                              | 300p                 |
|    |       | •       |    | 0 - 255   | Fine iris movement (0=default)                                           | proportional         |
| 33 | 27    | 41      | 31 | - 233     | Zoom                                                                     | p. sportional        |
|    |       |         |    | 0 - 255   | Zoom from max. to min.beam angle (128=default)                           | proportional         |
| 34 | *     | 42      | *  |           | - ' '                                                                    | F PO. SIOTIAI        |
| 34 | *     | 42      | *  | U - 255   | Zoom rom max. to min.beam angle (128=default)  Zoom - fine               | propor               |

|    | Mode/ | channel |    | DMX     |                                                      | Type of      |
|----|-------|---------|----|---------|------------------------------------------------------|--------------|
| 1  | 2     | 3       | 4  | Value   | Function                                             | control      |
|    |       |         |    | 0-255   | Fine zooming (0=default)                             | proportional |
| 35 | 28    | 43      | 32 |         | Focus                                                |              |
|    |       |         |    | 0 - 255 | Continuous adjustment from far to near (128=default) | proportional |
| 36 | *     | 44      | *  |         | Focus - fine                                         |              |
|    |       |         |    | 0- 255  | Fine focusing (0=default)                            | proportional |
| 37 | 29    | 45      | 33 |         | Reserved                                             |              |
| 38 | 30    | 46      | 34 |         | Framing shutters module rotation                     |              |
|    |       |         |    | 0-127   | Rotation from right (0°) to 45°                      | proportional |
|    |       |         |    | 128     | Center (default)                                     | step         |
|    |       |         |    | 129-255 | Rotation from 45° to left (90°)                      | proportional |
| 39 | 31    | 47      | 35 |         | Framing shutter 1- movent                            |              |
|    |       |         |    | 0-255   | Movement from Outward to Inward (0=default)          | proportional |
| 40 | 32    | 48      | 36 |         | Framing shutter 1- swivelling                        |              |
|    |       |         |    | 0-127   | Swivelling from -25 degrees towards 0 degrees        | proportional |
|    |       |         |    | 128     | 0 degrees (default)                                  | step         |
|    |       |         |    | 129-255 | Swivelling from 0 degrees to +25 degrees             | proportional |
| 41 | 33    | 49      | 37 |         | Framing shutter 2- movent                            |              |
|    |       |         |    | 0-255   | Movement from Outward to Inward (0=default)          | proportional |
| 42 | 34    | 50      | 38 |         | Framing shutter 2- swivelling                        |              |
|    |       |         |    | 0-127   | Swivelling from -25 degrees towards 0 degrees        | proportional |
|    |       |         |    | 128     | 0 degrees (default)                                  | step         |
|    |       |         |    | 129-255 | Swivelling from 0 degrees to +25 degrees             | proportional |
| 43 | 35    | 51      | 39 |         | Framing shutter 3 movent                             |              |
|    |       |         |    | 0-255   | Movement from Outward to Inward (0=default)          | proportional |
| 44 | 36    | 52      | 40 |         | Framing shutter 3- swivelling                        |              |
|    |       |         |    | 0-127   | Swivelling from -25 degrees towards 0 degrees        | proportional |
|    |       |         |    | 128     | 0 degrees (default)                                  | step         |
|    |       |         |    | 129-255 | Swivelling from 0 degrees to +25 degrees             | proportional |
| 45 | 37    | 53      | 41 |         | Framing shutter 4 movent                             |              |
|    |       |         |    | 0-255   | Movement from Outward to Inward (0=default)          | proportional |
| 46 | 38    | 54      | 42 |         | Framing shutter 4- swivelling                        |              |
|    |       |         |    | 0-127   | Swivelling from -25 degrees towards 0 degrees        | proportional |
|    |       |         |    | 128     | 0 degrees (default)                                  | step         |
|    |       |         |    | 129-255 | Swivelling from 0 degrees to +25 degrees             | proportional |
| 47 | 39    | 55      | 43 |         | Framing shutters macros                              |              |
|    |       |         |    | 0-3     | No function (0=default)                              |              |
|    |       |         |    | 4-7     | Macro 1                                              | step         |
|    |       |         |    | 8-11    | Macro 2                                              | step         |
|    |       |         |    | 12-15   | Macro 3                                              | step         |
|    |       |         |    | 16-19   | Macro 4                                              | step         |
|    |       |         |    | 20-23   | Macro 5                                              | step         |
|    |       |         |    | 24-27   | Macro 6                                              | step         |
|    |       |         |    | 28-31   | Macro 7                                              | step         |
|    |       |         |    | 32-35   | Macro 8                                              | step         |
|    |       |         |    | 36-39   | Macro 9                                              | step         |
|    |       |         |    | 40-43   | Macro 10                                             | step         |
|    |       |         |    | 44-47   | Macro 11                                             | step         |
|    |       |         |    | 48-51   | Macro 12                                             | step         |

|    | Mode/ | Mode/channel |    | DMX      | Function                              | Type of      |
|----|-------|--------------|----|----------|---------------------------------------|--------------|
| 1  | 2     | 3            | 4  | Value    | Function                              | control      |
|    |       |              |    | 52-55    | Macro 13                              | step         |
|    |       |              |    | 56-59    | Macro 14                              | step         |
|    |       |              |    | 60-63    | Macro 15                              | step         |
|    |       |              |    | 64-67    | Macro 16                              | step         |
|    |       |              |    | 68-71    | Macro 17                              | step         |
|    |       |              |    | 72-75    | Macro 18                              | step         |
|    |       |              |    | 76-79    | Macro 19                              | step         |
|    |       |              |    | 80-83    | Macro 20                              | step         |
|    |       |              |    | 84-87    | Macro 21                              | step         |
|    |       |              |    | 88-91    | Macro 22                              | step         |
|    |       |              |    | 92-95    | Macro 23                              | step         |
|    |       |              |    | 96-99    | Macro 24                              | step         |
|    |       |              |    | 100-103  | Macro 25                              | step         |
|    |       |              |    | 104-107  | Macro 26                              | step         |
|    |       |              |    | 108-111  | Macro 27                              | step         |
|    |       |              |    | 112-115  | Macro 28                              | step         |
|    |       |              |    | 116-119  | Macro 29                              | step         |
|    |       |              |    | 120-123  | Macro 30                              | step         |
|    |       |              |    | 124-127  | Macro 31                              | step         |
|    |       |              |    | 128-131  | Macro 32                              | step         |
|    |       |              |    | 132-135  | Macro 33                              | step         |
|    |       |              |    | 136-139  | Macro 34                              | step         |
|    |       |              |    | 140-143  | Macro 35                              | step         |
|    |       |              |    | 144-147  | Macro 36                              | step         |
|    |       |              |    | 148-151  | Macro 37                              | step         |
|    |       |              |    | 152-155  | Macro 38                              | step         |
|    |       |              |    | 156-159  | Macro 39                              | step         |
|    |       |              |    | 160-163  | Macro 40                              | step         |
|    |       |              |    | 164-167  | Macro 41                              | step         |
|    |       |              |    | 168-171  | Macro 42                              | step         |
|    |       |              |    | 172-175  | Macro 43                              | step         |
|    |       |              |    | 176-179  | Macro 44                              | step         |
|    |       |              |    | 180-183  | Macro 45                              | step         |
|    |       |              |    | 184-187  | Macro 46                              | step         |
|    |       |              |    | 188-191  | Macro 47                              | step         |
|    |       |              |    | 192-195  | Macro 48                              | step         |
|    |       |              |    | 196-199  | Macro 49                              | step         |
|    |       |              |    | 200-203  | Macro 50                              | step         |
|    |       |              |    | 204-207  | Macro 51                              | step         |
|    |       |              |    | 208-211  | Macro 52                              | step         |
|    |       |              |    | 212-255  | Reserved                              |              |
| 48 | 40    | 56           | 44 |          | Framing shutters macro speed          |              |
|    |       |              |    | 0- 255   | Speed from slow to fast (128=default) | proportional |
| 49 | 41    | 57           | 45 |          | Shutter/ strobe                       |              |
|    |       |              |    | 0 - 31   | Shutter closed                        | step         |
|    |       |              |    | 32 - 63  | Shutter open (32=default)             | step         |
|    |       |              |    | 64 - 95  | Strobe-effect from slow to fast       | proportional |
|    |       |              |    | 96 - 127 | Shutter open                          | step         |

|         | Mode       | channel/ |            | DMX        | Function                                     | Type of     |
|---------|------------|----------|------------|------------|----------------------------------------------|-------------|
| 1       | 2          | 3        | 4          | Value      | Function                                     | control     |
|         |            |          |            | 128 - 143  | Opening pulse in sequences from slow to fast | proportiona |
|         |            |          |            | 144 - 159  | Closing pulse in sequences from fast to slow | proportiona |
|         |            |          |            | 160 - 191  | Shutter open                                 | step        |
|         |            |          |            | 192 - 223  | Random strobe-effect from slow to fast       | proportiona |
|         |            |          |            | 224 - 255  | Shutter open                                 | step        |
| 50      | 42         | 58       | 46         |            | Dimmer intensity                             |             |
|         |            |          |            | 0 - 255    | Dimmer intensity from 0% to 100% (0=default) | proportiona |
| 51      | *          | 59       | *          |            | Dimmer intensity - fine                      |             |
|         |            |          |            | 0 - 255    | Fine dimming (0=default)                     | proportiona |
|         |            |          |            |            |                                              |             |
| **      | Resets     |          |            |            |                                              |             |
|         | Dimm       | er curv  | е          |            |                                              |             |
|         | Coloui     | calibra  | ation mo   | ode        |                                              |             |
|         | Coloui     | mixing   | mode       |            |                                              |             |
|         | Coloui     | mixing   | mode i     | 7 colours  |                                              |             |
|         |            |          | rmity Or   |            |                                              |             |
|         | -          | t unifo  |            |            |                                              |             |
|         | · ·        | t mode   | •          |            |                                              |             |
|         |            | t consi  |            |            |                                              |             |
|         |            | lection  |            |            |                                              |             |
|         | UV sta     |          |            |            |                                              |             |
|         |            |          | correction |            |                                              |             |
| ^0n\/=: |            |          |            |            | o All rights reserved                        |             |
|         |            |          |            |            | -                                            |             |
| AII SPE | ecificatio | ns subje | ect to ch  | ange witho | out notice                                   |             |

| Colour macros on Virtual Colour Wheel |         |                     |          |                     |                 |                   |                                     |  |  |  |  |
|---------------------------------------|---------|---------------------|----------|---------------------|-----------------|-------------------|-------------------------------------|--|--|--|--|
| Colour name                           | Red DMX | <b>Green</b><br>DMX | Blue DMX | <b>Amber</b><br>DMX | <b>Cyan</b> DMX | Congo<br>Blue DMX | <b>Light</b><br><b>Green</b><br>DMX |  |  |  |  |
| Filter 4 (Medium Bastard Amber)       | 255     | 125                 | 27       | 255                 | 0               | 0                 | 88                                  |  |  |  |  |
| Filter 10 (Medium Yellow)             | 255     | 65                  | 0        | 255                 | 0               | 0                 | 170                                 |  |  |  |  |
| Filter 19 (Fire)                      | 255     | 0                   | 0        | 255                 | 0               | 0                 | 5                                   |  |  |  |  |
| Filter 26 (Bright Red)                | 255     | 0                   | 0        | 16                  | 0               | 0                 | 0                                   |  |  |  |  |
| Filter 58 (Lavender)                  | 255     | 0                   | 168      | 255                 | 0               | 0                 | 47                                  |  |  |  |  |
| Filter 68 (Sky Blue)                  | 111     | 0                   | 255      | 0                   | 255             | 0                 | 0                                   |  |  |  |  |
| Filter 71 (Tokyo Blue)                | 0       | 0                   | 255      | 0                   | 10              | 0                 | 0                                   |  |  |  |  |
| Filter 79 (Just Blue)                 | 108     | 0                   | 255      | 0                   | 255             | 0                 | 0                                   |  |  |  |  |
| Filter 88 (Lime Green)                | 255     | 0                   | 0        | 174                 | 255             | 0                 | 255                                 |  |  |  |  |
| Filter 90 (Dark Yellow Green)         | 0       | 128                 | 0        | 0                   | 255             | 0                 | 255                                 |  |  |  |  |
| Filter 100 (Spring Yellow)            | 255     | 0                   | 0        | 255                 | 0               | 0                 | 255                                 |  |  |  |  |
| Filter 101 (Yellow)                   | 255     | 0                   | 0        | 255                 | 0               | 0                 | 189                                 |  |  |  |  |
| Filter 102 (Light Amber)              | 255     | 0                   | 16       | 255                 | 0               | 0                 | 206                                 |  |  |  |  |
| Filter 103 (Straw)                    | 255     | 255                 | 16       | 255                 | 0               | 0                 | 90                                  |  |  |  |  |
| Filter 104 (Deep Amber)               | 255     | 0                   | 0        | 255                 | 0               | 0                 | 151                                 |  |  |  |  |
| Filter 105 (Orange)                   | 255     | 0                   | 0        | 255                 | 0               | 0                 | 77                                  |  |  |  |  |
| Filter 106 (Primary Red)              | 255     | 0                   | 0        | 141                 | 0               | 0                 | 0                                   |  |  |  |  |
| Filter 111 (Dark Pink)                | 255     | 0                   | 28       | 255                 | 0               | 0                 | 82                                  |  |  |  |  |
| Filter 115 (Peacock Blue)             | 0       | 255                 | 133      | 0                   | 255             | 0                 | 194                                 |  |  |  |  |
| Filter 116 (Medium Blue-Green)        | 0       | 255                 | 68       | 0                   | 255             | 0                 | 116                                 |  |  |  |  |
| Filter 117 (Steel Blue)               | 131     | 200                 | 114      | 154                 | 255             | 0                 | 169                                 |  |  |  |  |
| Filter 118 (Light Blue)               | 39      | 255                 | 115      | 0                   | 255             | 0                 | 91                                  |  |  |  |  |
| Filter 119 (Dark Blue)                | 0       | 43                  | 255      | 0                   | 255             | 0                 | 0                                   |  |  |  |  |
| Filter 120 (Deep Blue)                | 26      | 0                   | 255      | 0                   | 255             | 0                 | 0                                   |  |  |  |  |
| Filter 121 (Filter Green)             | 111     | 255                 | 0        | 255                 | 0               | 0                 | 255                                 |  |  |  |  |
| Filter 128 (Bright Pink)              | 255     | 0                   | 26       | 156                 | 0               | 0                 | 0                                   |  |  |  |  |
| Filter 131 (Marine Blue)              | 27      | 0                   | 143      | 49                  | 255             | 0                 | 134                                 |  |  |  |  |
| Filter 132 (Medium Blue)              | 27      | 255                 | 255      | 0                   | 255             | 0                 | 0                                   |  |  |  |  |
| Filter 134 (Golden Amber)             | 255     | 200                 | 0        | 255                 | 0               | 0                 | 0                                   |  |  |  |  |
| Filter 135 (Deep Golden Amber)        | 255     | 0                   | 0        | 255                 | 0               | 0                 | 30                                  |  |  |  |  |
| Filter 136 (Pale Lavender)            | 255     | 0                   | 122      | 255                 | 255             | 0                 | 0                                   |  |  |  |  |
| Filter 137 (Special Lavender)         | 255     | 0                   | 122      | 255                 | 255             | 0                 | 99                                  |  |  |  |  |
| Filter 138 (Pale Green)               | 255     | 255                 | 22       | 255                 | 0               | 0                 | 255                                 |  |  |  |  |
| Filter 139 (Primary Green)            | 0       | 255                 | 0        | 0                   | 0               | 0                 | 60                                  |  |  |  |  |
| Filter 141 (Bright Blue)              | 0       | 255                 | 255      | 0                   | 255             | 0                 | 116                                 |  |  |  |  |
| Filter 147 (Apricot)                  | 255     | 0                   | 7        | 255                 | 0               | 0                 | 138                                 |  |  |  |  |
| Filter 148 (Bright Rose)              | 255     | 0                   | 13       | 255                 | 0               | 0                 | 24                                  |  |  |  |  |
| Filter 152 (Pale Gold)                | 255     | 0                   | 28       | 255                 | 0               | 0                 | 133                                 |  |  |  |  |
| Filter 154 (Pale Gold)                | 255     | 0                   | 36       | 255                 | 0               | 0                 | 133                                 |  |  |  |  |
| Filter 157 (Pink)                     | 255     | 0                   | 13       | 255                 | 0               | 0                 | 39                                  |  |  |  |  |
| , ,                                   |         |                     |          |                     |                 |                   |                                     |  |  |  |  |
| Filter 158 (Deep Orange)              | 255     | 0                   | 0        | 255                 | 0               | 0                 | 46                                  |  |  |  |  |
| Filter 162 (Bastard Amber)            | 255     | 255                 | 26       | 255                 | 0               | 0                 | 66                                  |  |  |  |  |
| Filter 164 (Flame Red)                | 255     | 0                   | 0        | 255                 | 0               | 0                 | 0                                   |  |  |  |  |
| Filter 165 (Daylight Blue)            | 71      | 255                 | 255      | 0                   | 255             | 0                 | 0                                   |  |  |  |  |
| Filter 169 (Lilac Tint)               | 255     | 0                   | 62       | 255                 | 255             | 0                 | 0                                   |  |  |  |  |
| Filter 170 (Deep Lavender)            | 255     | 0                   | 129      | 255                 | 255             | 0                 | 0                                   |  |  |  |  |

| Colour name                            | Red DMX | <b>Green</b><br>DMX | Blue DMX | <b>Amber</b><br>DMX | <b>Cyan</b> DMX | Congo<br>Blue DMX | Light<br>Green<br>DMX |
|----------------------------------------|---------|---------------------|----------|---------------------|-----------------|-------------------|-----------------------|
| Filter 172 (Lagoon Blue)               | 0       | 0                   | 255      | 0                   | 255             | 0                 | 255                   |
| Filter 179 (Chrome Orange)             | 255     | 0                   | 0        | 255                 | 0               | 0                 | 135                   |
| Filter 180 (Dark Lavender)             | 100     | 0                   | 255      | 47                  | 120             | 0                 | 0                     |
| Filter 181 (Congo Blue)                | 6       | 0                   | 16       | 0                   | 0               | 255               | 0                     |
| Filter 197 (Alice Blue)                | 36      | 36                  | 255      | 36                  | 255             | 0                 | 0                     |
| Filter 201 (Full C.T. Blue)            | 118     | 36                  | 255      | 36                  | 255             | 0                 | 255                   |
| Filter 202 (Half C.T. Blue)            | 146     | 133                 | 255      | 130                 | 255             | 0                 | 141                   |
| Filter 203 (Quarter C.T. Blue)         | 255     | 255                 | 202      | 255                 | 255             | 0                 | 255                   |
| Filter 204 (Full C.T. Orange)          | 255     | 125                 | 0        | 255                 | 0               | 0                 | 49                    |
| Filter 205 (Half C.T. Orange)          | 255     | 125                 | 21       | 255                 | 31              | 0                 | 111                   |
| Filter 206 (Quarter C.T. Orange)       | 255     | 125                 | 64       | 255                 | 31              | 0                 | 111                   |
| Filter 247 (Filter Minus Green)        | 255     | 0                   | 107      | 255                 | 141             | 0                 | 70                    |
| Filter 248 (Half Minus Green)          | 255     | 0                   | 107      | 255                 | 255             | 0                 | 136                   |
| Filter 281 (Three Quarter C.T. Blue)   | 112     | 0                   | 219      | 95                  | 255             | 0                 | 255                   |
| Filter 285 (Three Quarter C.T. Orange) | 255     | 0                   | 0        | 255                 | 0               | 0                 | 152                   |
| Filter 352 (Glacier Blue)              | 51      | 90                  | 255      | 0                   | 255             | 0                 | 164                   |
| Filter 353 (Lighter Blue)              | 51      | 255                 | 255      | 0                   | 255             | 0                 | 255                   |
| Filter 715 (Cabana Blue)               | 21      | 0                   | 255      | 0                   | 255             | 0                 | 0                     |
| Filter 778 (Millennium Gold)           | 255     | 0                   | 0        | 255                 | 0               | 0                 | 50                    |
| Filter 793 (Vanity Fair)               | 255     | 0                   | 84       | 255                 | 0               | 0                 | 0                     |
| Deep Red                               | 255     | 0                   | 0        | 0                   | 0               | 0                 | 0                     |
| Deep Blue                              | 0       | 0                   | 255      | 0                   | 0               | 15                | 0                     |
| Orange                                 | 44      | 18                  | 0        | 255                 | 0               | 0                 | 0                     |
| Green                                  | 0       | 255                 | 0        | 0                   | 66              | 0                 | 18                    |
| Magenta                                | 255     | 0                   | 209      | 299                 | 0               | 0                 | 5                     |
| Congo Blue                             | 4       | 0                   | 5        | 0                   | 0               | 255               | 0                     |
| Pink                                   | 255     | 0                   | 175      | 255                 | 0               | 0                 | 89                    |
| Lavender                               | 255     | 172                 | 255      | 100                 | 255             | 0                 | 254                   |
| Laser Green                            | 122     | 255                 | 0        | 255                 | 140             | 0                 | 254                   |
| СТВ                                    | 229     | 255                 | 156      | 255                 | 255             | 0                 | 255                   |
| Minus 1/1 Green                        | 255     | 247                 | 151      | 255                 | 0               | 0                 | 255                   |
| Minus 1/2 Green                        | 255     | 255                 | 128      | 255                 | 124             | 0                 | 255                   |